Září 2020

# Návod k použití produktu QIAstat-Dx® Gastrointestinal Panel (příručka)

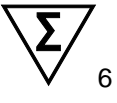

Verze 1

Pro diagnostiku in vitro

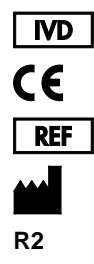

691411

QIAGEN GmbH, QIAGEN Strasse 1, D-40724 Hilden

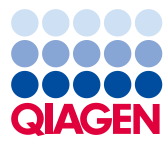

Sample to Insight

## Obsah

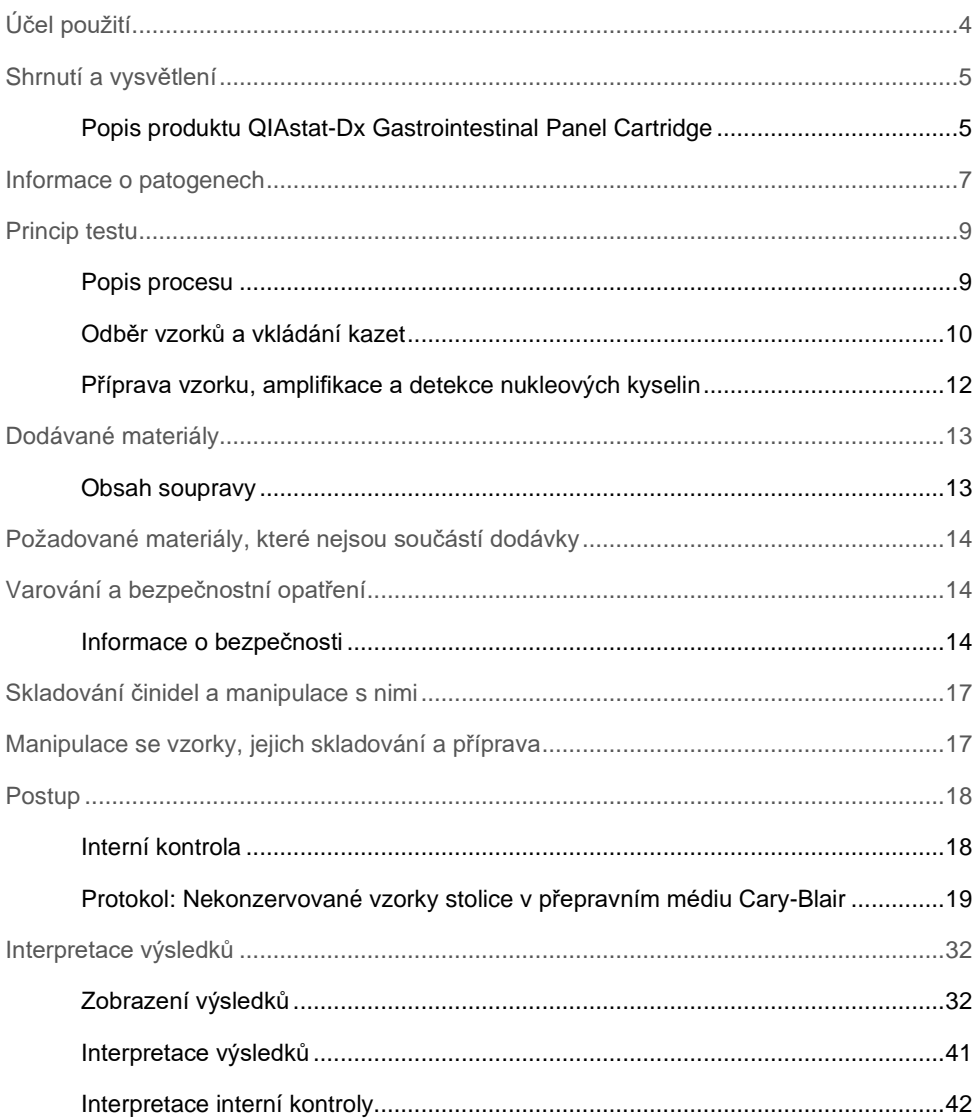

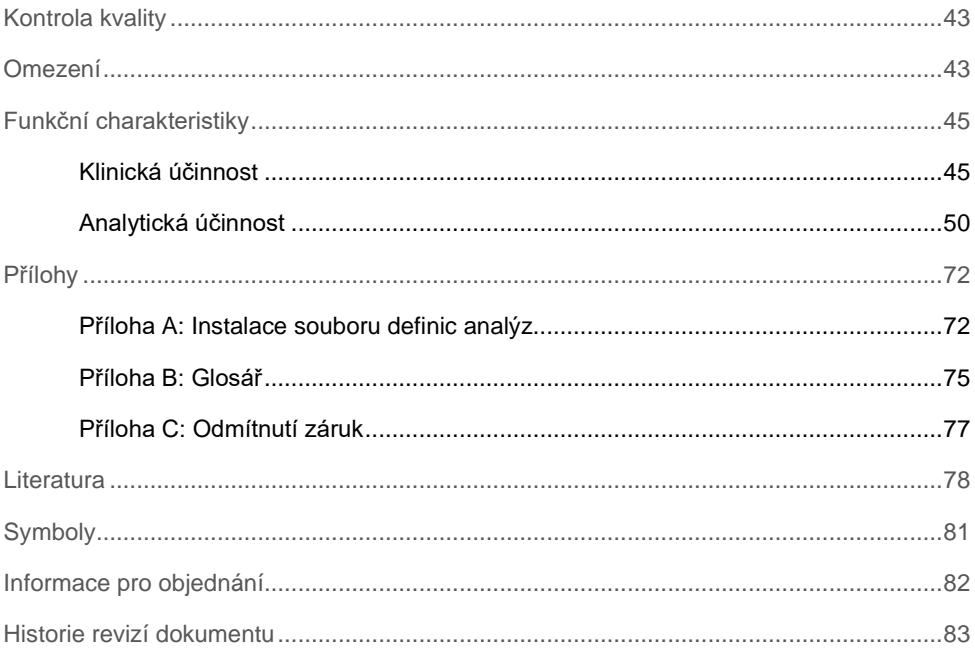

# <span id="page-3-0"></span>Účel použití

QIAstat-Dx® Gastrointestinal Panel je kvalitativní test určený k analýze vzorků nekonzervované stolice v přepravním médiu Cary-Blair odebraných od pacientů s podezřením na gastrointestinální infekci k analýze přítomnosti virových, parazitárních nebo bakteriálních nukleových kyselin. Analýza je navržena k použití s analyzátorem QIAstat-Dx Analyzer 1.0 pro integrovanou extrakci nukleových kyselin a multiplexní detekci RT-PCR v reálném čase.

QIAstat-Dx Gastrointestinal Panel umožňuje detekci a odlišení následujících patogenů: *Entamoeba histolytica*, *Cryptosporidium* spp., *Giardia lamblia*, *Cyclospora cayetanensis*, *Vibrio vulnificus*, *Vibrio parahaemolyticus*, *Vibrio cholerae*, *Campylobacter* spp. (*Campylobacter jejuni*, *Campylobacter upsaliensis*, *Campylobacter coli*), *Salmonella* spp., *Clostridium difficile* (*tcdA*/*tcdB*), *Yersinia enterocolitica*, Enterotoxigenic *E. coli* (ETEC), Enteropathogenic *E. coli* (EPEC), Enteroaggregative *E. coli* (EAEC), Shigalike toxin-producing *E. coli* (STEC [enterohemorrhagic *E. coli*]), Shiga toxin-producing *E. coli* (STEC) serotype O157:H7, Enteroinvasive *E. coli* (EIEC)/*Shigella*, *Plesiomonas shigelloides*, Human Adenovirus F40/F41, Norovirus GI, Norovirus GII, Rotavirus A, Astrovirus a Sapovirus GI, GII, GIV a GV.

Výsledky testu QIAstat-Dx Gastrointestinal Panel je nutné interpretovat v kontextu veškerých relevantních klinických a laboratorních nálezů.

Charakteristiky funkčnosti analýzy byly stanovené pouze pro osoby s gastrointestinálními potížemi.

QIAstat-Dx Gastrointestinal Panel je určen výhradně k profesionálnímu použití, neslouží k sebetestování.

QIAstat-Dx Gastrointestinal Panel je určen pro účely diagnostiky in vitro.

### <span id="page-4-0"></span>Shrnutí a vysvětlení

### <span id="page-4-1"></span>Popis produktu QIAstat-Dx Gastrointestinal Panel Cartridge

QIAstat-Dx Gastrointestinal Panel Cartridge je jednorázové plastové zařízení umožňující provádění plně automatizovaných analýz za účelem detekce gastrointestinálních patogenů. Hlavní funkce kazety QIAstat-Dx Gastrointestinal Panel Cartridge zahrnují kompatibilitu s tekutým typem vzorku, hermetické uzavření předem vložených činidel nutných k testování a provoz skutečně bez dohledu. Veškeré kroky přípravy vzorků a testování probíhají v kazetě.

Kazeta QIAstat-Dx Gastrointestinal Panel Cartridge již obsahuje veškerá činidla potřebná pro úplné zpracování testu a je tudíž soběstačná. Uživatel nemusí přijít do kontaktu s činidly a/nebo s nimi manipulovat. Během testu jsou činidla v kazetě zpracovávána v analytickém modulu přístroje QIAstat-Dx Analyzer 1.0 v pneumaticky řízeném systému mikrohadiček, nepřichází tudíž do přímého kontaktu s regulátory. Přístroj QIAstat-Dx Analyzer 1.0 obsahuje vzduchové filtry pro vstupující i vystupující vzduch, co déle zvyšuje bezpečnost prostředí. Po testování zůstává kazeta po celou dobu hermeticky uzavřená, co významně zvyšuje bezpečnost likvidace.

V kazetě proběhne několik kroků v automatické sekvenci, k přenosu vzorků a tekutin přes přenosovou komoru do požadovaných cílů se používá pneumatický tlak.

Po zavedení kazety QIAstat-Dx Gastrointestinal Panel Cartridge se vzorkem do přístroje QIAstat-Dx Analyzer 1.0 proběhnou následující kroky analýzy automaticky:

- **Resuspenze interní kontroly**
- Lýza buněk mechanickými a chemickými způsoby
- Purifikace nukleových kyselin na báze membrán
- Míchání purifikované nukleové kyseliny s lyofilizovanými činidly hlavní směsi
- Přenos definovaných alikvotů eluátu / hlavní směsi do různých reakčních komor
- Provedení multiplexního testování RT-PCR v reálném čase v každé reakční komoře. **Poznámka**: V každé reakční komoře se přímo detekuje zvýšení fluorescence svědčící pro detekci cílového analytu.

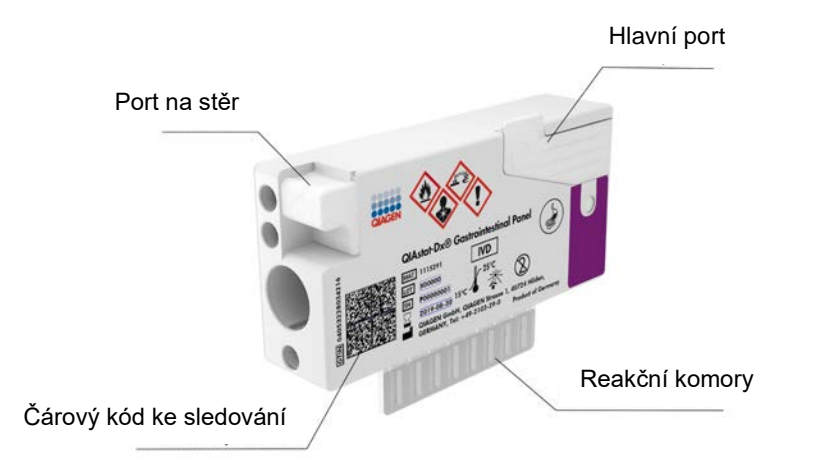

**Obrázek 1. Uspořádání kazety QIAstat-Dx Gastrointestinal Panel Cartridge a jejích prvků.**

**Poznámka**: Port pro stěry se pro analýzu pomocí panelu QIAstat-Dx Gastrointestinal Panel nepoužívá.

### <span id="page-6-0"></span>Informace o patogenech

Akutní gastrointestinální infekce mohou být způsobené různými patogeny včetně parazitů, bakterií a virů a obecně jsou spojené s neodlišitelnými klinickými známkami a příznaky. Rychlé a přesné stanovení přítomnosti nebo absence potenciálních kauzálních agens pomáhá včasnému rozhodování o léčbě, příjmu do nemocnice, kontrole infekce a návratu pacienta do práce a k rodině. Také může významně napomoci zlepšit antimikrobiální kontrolu a jiné důležité protokoly veřejného zdravotnictví.

Kazeta QIAstat-Dx Gastrointestinal Panel Cartridge umožňuje detekci a diferenciaci 24 parazitických, virových a bakteriálních patogenů, které způsobují gastrointestinální potíže. Testování vyžaduje malý objem vzorku a minimální dobu přímé práce se systémem. Výsledky jsou k dispozici přibližně za jednu hodinu.

Patogeny, které lze detekovat a identifikovat pomocí panelu QIAstat-Dx Gastrointestinal Panel, jsou uvedené v tabulce 1 (na další straně).

| Patogen                                                 | Klasifikace (typ genomu) |
|---------------------------------------------------------|--------------------------|
| Entamoeba histolytica                                   | Parazit (DNA)            |
| Cryptosporidium spp.                                    | Parazit (DNA)            |
| Giardia lamblia                                         | Parazit (DNA)            |
| Cyclospora cayetanensis                                 | Parazit (DNA)            |
| Vibrio vulnificus                                       | Bakterie (DNA)           |
| Vibrio parahaemolyticus                                 | Bakterie (DNA)           |
| Vibrio cholerae                                         | Bakterie (DNA)           |
| Campylobacter spp. (C. jejuni, C. upsaliensis, C. coli) | Bakterie (DNA)           |
| Salmonella spp.                                         | Bakterie (DNA)           |
| Clostridium difficile (tcdA/tcdB)                       | Bakterie (DNA)           |
| Yersinia enterocolitica                                 | Bakterie (DNA)           |
| Enteroagregativní E. coli (EAEC)                        | Bakterie (DNA)           |
| Enterotoxigenní E. coli (ETEC)                          | Bakterie (DNA)           |
| E. coli produkující toxin podobný Shiga toxinu (STEC)   | Bakterie (DNA)           |
| Shiga toxin produkující E. coli (STEC) sérotyp O157:H7  | Bakterie (DNA)           |
| Enteropatogenní E. coli (EPEC)                          | Bakterie (DNA)           |
| Enteroinvazivní E. coli (EIEC)/Shigella                 | Bakterie (DNA)           |
| Plesiomonas shigelloides                                | Bakterie (DNA)           |
| Lidský adenovirus F40/F41                               | Adenovirus (DNA)         |
| Norovirus GI                                            | Kalicivirus (RNA)        |
| Norovirus GII                                           | Kalicivirus (RNA)        |
| Rotavirus A                                             | Reovirus (RNA)           |
| Astrovirus                                              | Astrovirus (RNA)         |
| Sapovirus GI, GII, GIV, GV                              | Kalicivirus (RNA)        |

**Tabulka 1. Patogeny detekované panelem QIAstat-Dx Gastrointestinal Panel**

### <span id="page-8-0"></span>Princip testu

### <span id="page-8-1"></span>Popis procesu

Diagnostické testy s panelem QIAstat-Dx Gastrointestinal Panel se provádí v přístroji QIAstat-Dx Analyzer 1.0. Všechny kroky přípravy a analýzy vzorku provádí přístroj QIAstat-Dx Analyzer 1.0 automaticky. Vzorky se odebírají a vkládají manuálně do kazety QIAstat-Dx Gastrointestinal Panel Cartridge:

Pro aplikaci tekutého vzorku do hlavního portu se používá přenosová pipeta (obrázek 2).

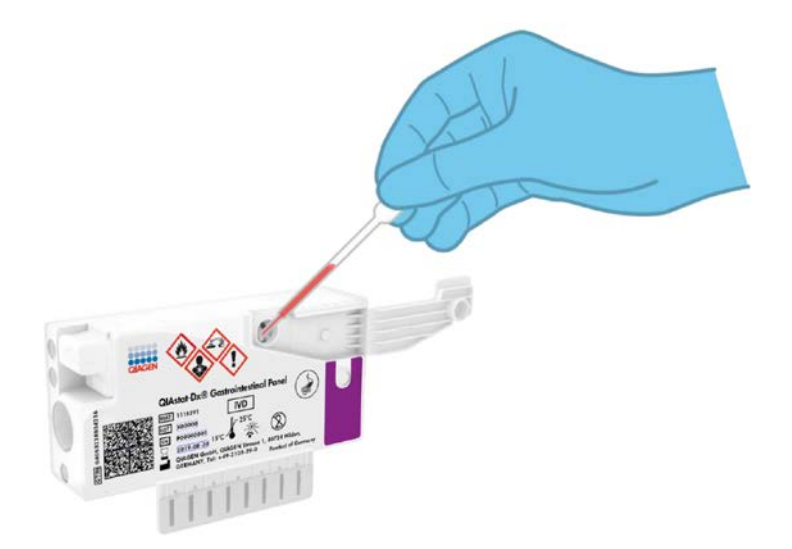

**Obrázek 2. Aplikace tekutého vzorku do hlavního portu.**

### <span id="page-9-0"></span>Odběr vzorků a vkládání kazet

Odběr vzorků a jejich následné vkládání do kazety QIAstat-Dx Gastrointestinal Panel Cartridge musí zajistit personál vyškolený v bezpečné manipulaci s biologickými vzorky.

Zahrnuje to následující kroky, které musí zajistit uživatel:

- 1. Odebere se vzorek stolice.
- 2. Vzorek se umístí a resuspenduje v přepravním médiu Cary-Blair podle pokynů výrobce. **Poznámka**: Může se použít optimální koncentrace 25–100 mg nekonzervované stolice na ml přepravního média Cary-Blair. Maximální koncentrace, kterou lze použít, je 250 mg nekonzervované stolice na ml přepravního média Cary-Blair.
- 3. Informace o vzorku se manuálně zapíšou na vzorek nebo štítek vzorku přilepený v horní části kazety QIAstat-Dx Gastrointestinal Panel Cartridge.
- 4. Tekutý vzorek (stolice resuspendovaná v přepravním médiu Cary-Blair) se manuálně vloží do kazety QIAstat-Dx Gastrointestinal Panel Cartridge:
	- 200 µl vzorku se přenese do kazety QIAstat-Dx Gastrointestinal Panel Cartridge pomocí přenosové pipety.

**Poznámka**: Uživatel musí provést vizuální kontrolu pomocí okénka pro kontrolu vzorku a ujistit se, že je tekutý vzorek zaveden (obrázek 3 na další straně).

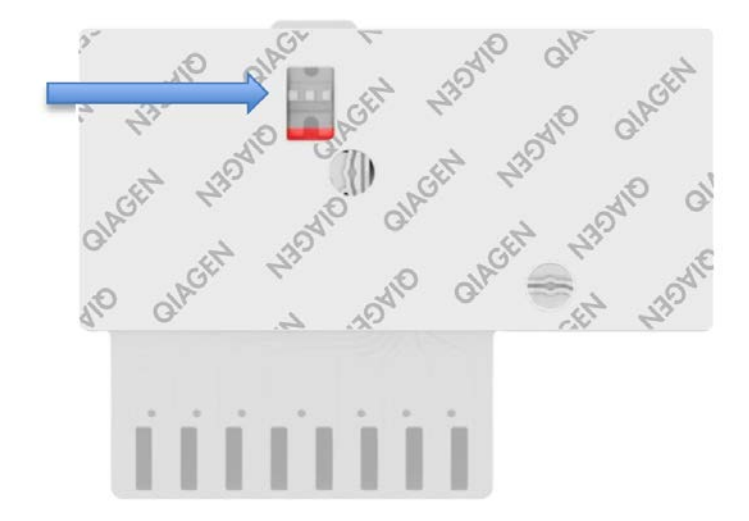

**Obrázek 3. Okénko pro kontrolu vzorku (modrá šipka).**

- 5. Čárový kód vzorku a čárový kód kazety QIAstat-Dx Gastrointestinal Panel Cartridge se naskenují v přístroji QIAstat-Dx Analyzer 1.0.
- 6. Kazeta QIAstat-Dx Gastrointestinal Panel Cartridge se zavede do přístroje QIAstat-Dx Analyzer 1.0.
- 7. Na přístroji QIAstat-Dx Analyzer 1.0 se spustí test.

### <span id="page-11-0"></span>Příprava vzorku, amplifikace a detekce nukleových kyselin

Extrakci, amplifikaci a detekci nukleových kyselin ve vzorku zajistí přístroj QIAstat-Dx Analyzer 1.0 automaticky.

- 1. Tekutý vzorek se homogenizuje a buňky se lyzují v lytické komoře kazety QIAstat-Dx Gastrointestinal Panel Cartridge, která obsahuje rotor otáčející se vysokou rychlostí, a křemenné kuličky, které umožňují účinné narušení buněk.
- 2. Nukleové kyseliny se oddělí od lyzovaného vzorku navázáním na křemennou membránu v purifikační komoře kazety QIAstat-Dx Gastrointestinal Panel Cartridge v přítomnosti chaotropních solí a alkoholu.
- 3. Purifikované nukleové kyseliny se oddělí od membrány v purifikační komoře a smíchají s lyofilizovanými PCR činidly v suché chemické komoře kazety QIAstat-Dx Gastrointestinal Panel Cartridge.
- 4. Směs vzorku a PCR činidel se přesune do PCR komor kazety QIAstat-Dx Gastrointestinal Panel Cartridge, které obsahují lyofilizované primery a sondy specifické pro analýzu.
- 5. Přístroj QIAstat-Dx Analyzer 1.0 vytvoří optimální teplotní profily k zajištění multiplexního RT-PCR v reálném čase a provede měření fluorescence v reálném čase za účelem vytvoření amplifikační křivky.
- 6. Software přístroje QIAstat-Dx Analyzer 1.0 interpretuje výsledné údaje a kontroly zpracování a poskytne zprávu o testu.

# <span id="page-12-0"></span>Dodávané materiály

<span id="page-12-1"></span>Obsah soupravy

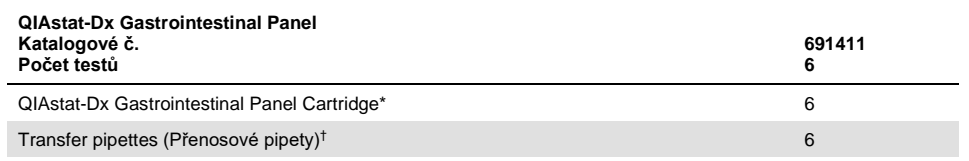

\* 6 individuálně balených kazet obsahujících veškerá činidla potřebná pro přípravu vzorku a multiplexní RT-PCR v reálném čase, plus interní kontrolu.

† 6 individuálně balených přenosových pipet k aplikaci tekutých vzorků do kazety QIAstat-Dx Gastrointestinal Panel Cartridge.

# <span id="page-13-0"></span>Požadované materiály, které nejsou součástí dodávky

QIAstat-Dx Gastrointestinal Panel je určen pro použití s přístrojem QIAstat-Dx Analyzer 1.0. Před zahájením testu se ujistěte, že jsou k dispozici následující položky:

- Přístroj QIAstat-Dx Analyzer 1.0 (alespoň jeden provozní modul a jeden analytický modul) se softwarem verze 1.2 nebo vyšší[\\*](#page-13-3)
- *Uživatelská příručka k přístroji QIAstat-Dx Analyzer 1.0* (pro použití se softwarem verze 1.2 nebo vyšší)
- Software s nejnovějšími soubory definic analýz QIAstat-Dx pro gastrointestinální panel nainstalovaný v provozním modulu

# <span id="page-13-1"></span>Varování a bezpečnostní opatření

#### Pro diagnostiku in vitro

QIAstat-Dx Gastrointestinal Panel je určen k použití laboratorními odbornými pracovníky, kteří absolvovali školení v používání přístroje QIAstat-Dx Analyzer 1.0.

### <span id="page-13-2"></span>Informace o bezpečnosti

Při manipulaci s chemikáliemi noste vždy laboratorní oděv, jednorázové rukavice a ochranné brýle. Bližší informace jsou uvedeny v příslušných bezpečnostních listech (BL). Bezpečnostní listy jsou k dispozici online ve formátu PDF na stránkách www.qiagen.com/safety kde si uživatelé mohou vyhledat, zobrazit a vytisknout BL pro každou sadu QIAGEN® a pro každou komponentu příslušné sady.

<span id="page-13-3"></span><sup>\*</sup> Jako alternativu k přístrojům QIAstat-Dx Analyzer 1.0 je možné použít přístroje DiagCORE® Analyzer se softwarem QIAstat-Dx verze 1.2 nebo vyšší.

Vždy používejte odpovídající osobní ochranné pomůcky, mimo jiné včetně jednorázových nepudrovaných rukavic, laboratorního pláště a ochranných brýlí. Chraňte kůži, oči a sliznice. Při manipulaci se vzorky si často měňte rukavice.

Se všemi vzorky, použitými kazetami a přenosovými pipetami pracujte, jako kdyby byly infekční. Vždy dodržujte bezpečnostní opatření uváděná v relevantních doporučeních jako *Protection of Laboratory Workers from Occupationally Acquired Infections, Approved Guidelines* (Ochrana laboratorních pracovníků před infekcemi získanými v práci, schválená doporučení) (M29) institutu Clinical and Laboratory Standards Institute® (Institut pro klinické a laboratorní normy) (CLSI) nebo jiná doporučení následujících úřadů:

- OSHA<sup>®</sup>: Occupational Safety and Health Administration (Úřad pro ochranu zdraví a bezpečnosti při práci) (USA)
- ACGIH<sup>®</sup>: American Conference of Government Industrial Hygienists (Americká konference státních průmyslových hygieniků) (USA)
- COSHH: Control of Substances Hazardous to Health (Kontrola látek škodlivých zdraví) (Spojené království)

Při manipulaci s biologickými vzorky dodržujte bezpečnostní protokoly vašeho pracoviště. Vzorky, kazety QIAstat-Dx Gastrointestinal Panel Cartridge a přenosové pipety zlikvidujte v souladu s příslušnými předpisy.

QIAstat-Dx Gastrointestinal Panel Cartridge je uzavřený jednorázový prostředek obsahující veškerá činidla potřebná pro přípravu vzorku a multiplexní RT-PCR v reálném čase v přístroji QIAstat-Dx Analyzer 1.0. Nepoužívejte kazetu QIAstat-Dx Gastrointestinal Panel Cartridge, která je po datu spotřeby, zdá se být poškozená nebo z ní uniká tekutina. Použité nebo poškozené kazety je nutné zlikvidovat v souladu se všemi národními, státními a místními předpisy a zákony pro ochranu zdraví a bezpečnosti práce.

Dodržujte standardní laboratorní postupy pro udržování pracovní oblasti čisté a nekontaminované. Doporučení jsou uvedená v publikacích, jako *Biosafety in* 

*Microbiological and Biomedical Laboratories* (Biologická bezpečnost v mikrobiologických a biochemických laboratořích) vydaných institucemi Centers for Disease Control (Centra pro kontrolu a prevenci onemocnění) a National Institutes of Health (Národní instituty pro zdraví) [\(www.cdc.gov/od/ohs/biosfty/biosfty.htm\)](http://www.cdc.gov/od/ohs/biosfty/biosfty.htm).

Na komponenty produktu QIAstat-Dx Gastrointestinal Panel se vztahují následující bezpečnostní věty a bezpečnostní opatření.

#### **QIAstat-Dx Gastrointestinal Panel Cartridge**

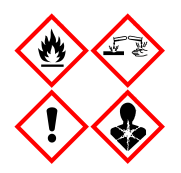

Obsahuje: ethanol, guanidin hydrochlorid, guanidin thiokyanát, isopropanol; proteinázu K; t-oktylfenoxypolyethoxyethanol. Nebezpečí! Vysoce hořlavá kapalina a páry. Škodlivý při požití nebo při vdechnutí. Může být škodlivý při kontaktu s kůží. Způsobuje vážné popáleniny kůže a poškození očí. Při vdechnutí může vyvolat příznaky alergie nebo astmatu, případně dechové obtíže. Může způsobit ospalost nebo závratě. Škodlivý pro život ve vodním prostředí s dlouhodobými nepříznivými účinky. Při kontaktu s kyselinami uvolňuje velmi toxický plyn. Způsobuje poleptání dýchacích cest. Chraňte před teplem / jiskrami / otevřeným plamenem / horkými povrchy. Zákaz kouření. Vyvarujte se vdechování prachu/dýmu/plynu/mlhy/výparů/aerosolů. Používejte ochranné rukavice / ochranný oděv / ochranné brýle / obličejový štít. Používejte ochranný respirátor. PŘI ZASAŽENÍ OČÍ: Opatrně oplachujte vodou po dobu několika minut. Pokud zasažená osoba používá kontaktní čočky, vyjměte je (pokud je to možné). Pokračujte v oplachování. POKUD dojde k zasažení nebo důvodné obavě, že došlo k zasažení: Ihned kontaktujte TOXIKOLOGICKÉ CENTRUM nebo lékaře. Přeneste osobu na čerstvý vzduch a ponechte ji v poloze usnadňující dýchání.

### <span id="page-16-0"></span>Skladování činidel a manipulace s nimi

Kazety QIAstat-Dx Gastrointestinal Panel Cartridge uchovávejte v suchém, čistém úložném prostoru při pokojové teplotě (15–25 °C). Nevytahujte kazety QIAstat-Dx Gastrointestinal Panel Cartridge ani přenosové pipety z individuálních balení, dokud je nebudete chtít použít. Za těchto podmínek lze kazety QIAstat-Dx Gastrointestinal Panel Cartridge skladovat až do data spotřeby vytištěného na individuálních baleních. Datum spotřeby je také součástí čárového kódu kazety QIAstat-Dx Gastrointestinal Panel Cartridge a po vložení do přístroje QIAstat-Dx Analyzer 1.0 při zpracování testu jej načte i přístroj.

# <span id="page-16-1"></span>Manipulace se vzorky, jejich skladování a příprava

Vzorky stolice je nutné odebírat a manipulovat s nimi podle postupů doporučených výrobcem přepravního média Cary-Blair.

Níže jsou uvedeny doporučené podmínky skladování vzorků stolice resuspendované v přepravním médiu Cary-Blair:

- Až 4 hodiny při pokojové teplotě 15–25 ˚C
- Až 3 dny chlazené při teplotě 2–8°C
- Až 24 dnů zmrazené při teplotě –15 až –25 ˚C
- Až 24 dnů zmrazené při teplotě –70 až –80 ˚C

### <span id="page-17-0"></span>**Postup**

### <span id="page-17-1"></span>Interní kontrola

Kazeta QIAstat-Dx Gastrointestinal Panel Cartridge zahrnuje plnou interní kontrolu procesu, kterou je titrovaná kvasinka *Schizosaccharomyces pombe*. *Schizosaccharomyces pombe* je kvasinka (houba) a kazeta ji obsahuje v sušené formě. Po vložení vzorku se rehydratuje. Tento materiál interní kontroly verifikuje všechny kroky procesu analýzy, včetně homogenizace vzorku, lýzy virových a buněčných struktur (chemickým a mechanickým narušením), purifikace nukleových kyselin, reverzní transkripce a PCR v reálném čase.

Pozitivní signál interní kontroly značí, že všechny kroky provedené kazetou QIAstat-Dx Gastrointestinal Panel Cartridge byly úspěšné.

Negativní signál interní kontroly nevylučuje případné pozitivní výsledky detekovaných a identifikovaných cílů, ale veškeré negativní výsledky analýzy je nutné považovat za neplatné. Z toho důvodu je v případě negativity signálu interní kontroly nutné test zopakovat.

<span id="page-18-0"></span>Protokol: Nekonzervované vzorky stolice v přepravním médiu Cary-Blair

#### Odběr, přeprava a uchovávání vzorků

Vzorek stolice odeberte a resuspendujte podle postupu doporučeného výrobcem přepravního média Cary-Blair.

Vložení vzorku do kazety QIAstat-Dx Gastrointestinal Panel Cartridge

1. Otevřete balení kazety QIAstat-Dx Gastrointestinal Panel Cartridge pomocí zářezů na bocích balení (obrázek 4).

**DŮLEŽITÉ**: Po otevření balení je nutné vzorek zavést do kazety QIAstat-Dx Gastrointestinal Panel Cartridge a vložit do přístroje QIAstat-Dx Analyzer 1.0 do 120 minut.

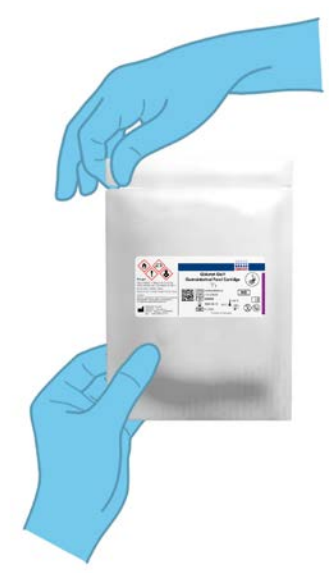

**Obrázek 4. Otevření kazety QIAstat-Dx Gastrointestinal Panel Cartridge.**

- 2. Vyjměte kazetu QIAstat-Dx Gastrointestinal Panel Cartridge z obalu a umístěte ji tak, aby čárový kód na štítku byl otočený směrem k vám.
- 3. Manuálně zapište informace o vzorku nebo na horní část kazety QIAstat-Dx Gastrointestinal Panel Cartridge nalepte štítek s informacemi o vzorku. Ujistěte se, že je štítek ve správné poloze a neblokuje víčko (obrázek 5).

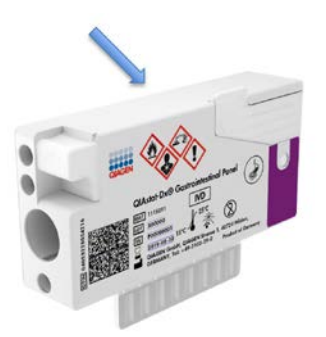

**Obrázek 5. Umístění informací o vzorku na horní straně kazety QIAstat-Dx Gastrointestinal Panel Cartridge.**

4. Otevřete víčko na vzorky v hlavním portu na přední straně kazety QIAstat-Dx Gastrointestinal Panel Cartridge (obrázek 6 na další straně).

**DŮLEŽITÉ**: Když je hlavní port otevřen, kazetu QIAstat-Dx Gastrointestinal Panel Cartridge nepřevracejte ani jí netřepejte. Hlavní port obsahuje křemenné kuličky používané k narušení vzorku. Křemenné kuličky by mohly z kazety QIAstat-Dx Gastrointestinal Panel Cartridge při zatřepání s otevřeným víčkem vypadnout.

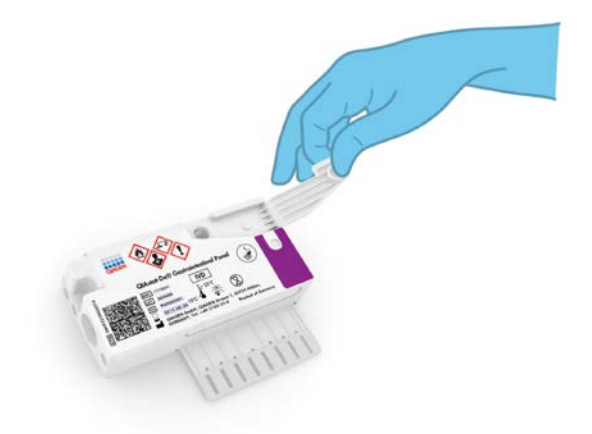

**Obrázek 6. Otevření víčka na vzorky v hlavním portu.**

5. Stolici v přepravním médiu Cary-Blair důkladně promíchejte, například 3krát řádným protřepáním zkumavky (obrázek 7).

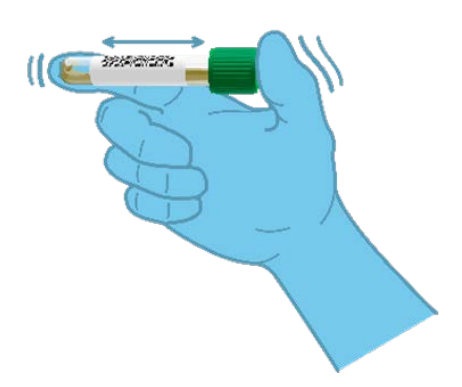

**Obrázek 7. Promíchání vzorků stolice v přepravním médiu Cary-Blair.**

6. Otevřete zkumavku s vzorkem, který chcete testovat. Natáhněte tekutinu až po druhou plnicí čárku na přenosové pipetě (tj. 200 µl) (obrázek 8).

**DŮLEŽITÉ**: Do pipety nenatáhněte vzduch. Pokud do pipety natáhnete vzduch, opatrně vytlačte tekutinu vzorku v pipetě zpět do zkumavky se vzorkem a aspiraci zopakujte.

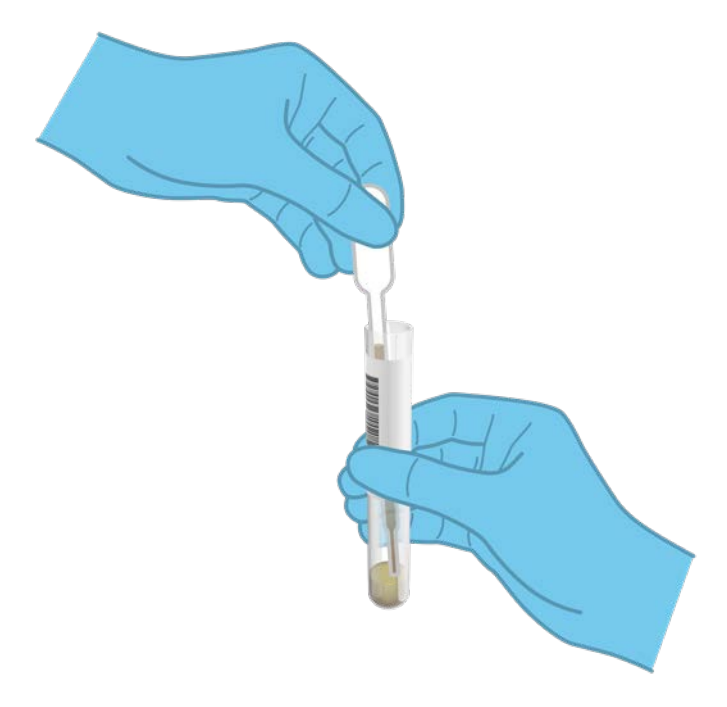

**Obrázek 8. Nasátí vzorku do dodané přenosové pipety.**

7. Opatrně přeneste 200 µl vzorku do hlavního portu kazety QIAstat-Dx Gastrointestinal Panel Cartridge za použití dodávané jednorázové přenosové pipety (obrázek 9).

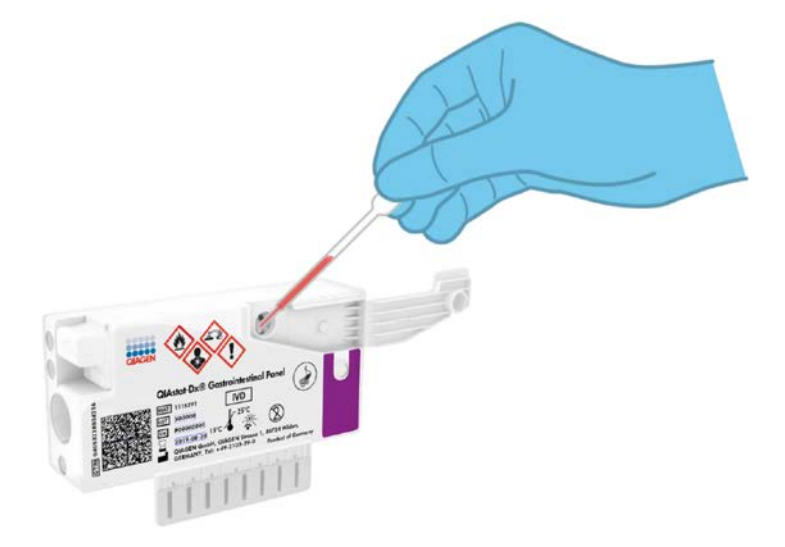

**Obrázek 9. Přenos vzorku do hlavního portu kazety QIAstat-Dx Gastrointestinal Panel Cartridge.**

8. Pevně zavřete víčko v hlavním portu (mělo by se ozvat cvaknutí) (obrázek 10 na další straně).

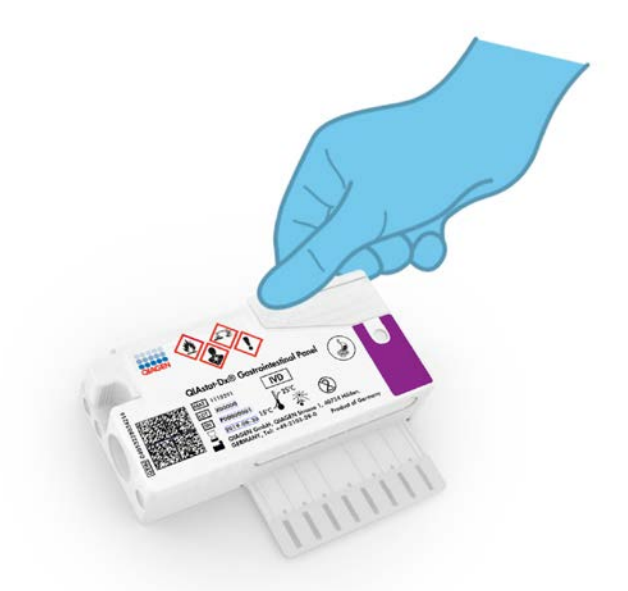

**Obrázek 10. Zavření víčka v hlavním portu.**

9. Vizuálně ověřte vložení vzorku kontrolou okénka pro kontrolu vzorku na kazetě QIAstat-Dx Gastrointestinal Panel Cartridge (obrázek 11 na další straně). Měla by být vidět směs vzorku a křemenných kuliček.

**DŮLEŽITÉ**: Po vložení vzorku do kazety QIAstat-Dx Gastrointestinal Panel Cartridge je nutné kazetu vložit do přístroje QIAstat-Dx Analyzer 1.0 do 90 minut.

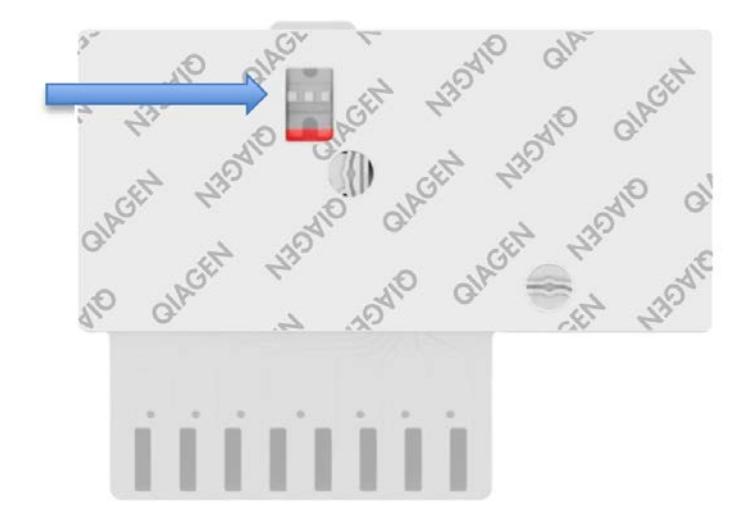

**Obrázek 11. Okénko pro kontrolu vzorku (modrá šipka).**

Spuštění přístroje QIAstat-Dx Analyzer 1.0

10. Zapněte napájení přístroje QIAstat-Dx Analyzer 1.0 vypínačem na přední straně přístroje.

**Poznámka**: Vypínač na zadní straně analytického modulu musí být nastaven do polohy "I". Stavové kontrolky přístroje QIAstat-Dx Analyzer 1.0 se rozsvítí modře.

- 11. Počkejte, než se otevře **hlavní** obrazovka a stavové kontrolky přístroje QIAstat-Dx Analyzer 1.0 se rozsvítí zeleně a přestanou blikat.
- 12. Přihlaste se do přístroje QIAstat-Dx Analyzer 1.0 zadáním uživatelského jména a hesla.

**Poznámka**: Obrazovka **Login** (Přihlášení) se otevře, pokud je aktivována funkce **User Access Control** (Řízení uživatelského přístupu). Pokud je funkce **User Access Control** (Řízení uživatelského přístupu) zakázána, nebude systém vyžadovat uživatelské jméno/heslo a otevře se **hlavní** obrazovka.

13. Pokud v přístroji QIAstat-Dx Analyzer 1.0 není nainstalován software se souborem definic analýz, před zpracováním testu postupujte podle pokynů pro instalaci (další informace viz příloha A: Instalace souboru definic analýz, strana [72\)](#page-71-1).

#### Zpracování testu

- 14. Stiskněte tlačítko **Run Test** (Spustit test) v pravém horním rohu dotykové obrazovky přístroje QIAstat-Dx Analyzer 1.0.
- 15. Po výzvě naskenujte čárový kód s ID vzorku na přepravním médiu Cary-Blair se vzorkem, nebo pomocí přední čtečky čárových kódů integrované v přístroji QIAstat-Dx Analyzer 1.0 (obrázek 12 na další straně) naskenujte čárový kód s údaji o vzorku, který se nachází na horní straně kazety QIAstat-Dx Gastrointestinal Panel Cartridge (viz krok 3).

**Poznámka**: Také můžete zadat ID vzorku pomocí virtuální klávesnice dotykové obrazovky výběrem pole **Sample ID** (ID vzorku).

**Poznámka**: V závislosti na zvolené konfiguraci systému může být nyní nutné zadat ID pacienta.

**Poznámka**: Pokyny z přístroje QIAstat-Dx Analyzer 1.0 se zobrazí v liště pokynů ve spodní části dotykové obrazovky.

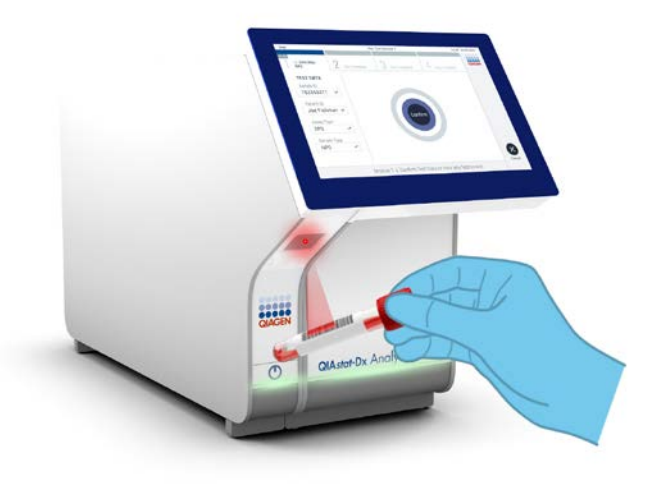

**Obrázek 12. Skenování čárového kódu s ID vzorku.**

16. Po výzvě naskenujte čárový kód na kazetě QIAstat-Dx Gastrointestinal Panel Cartridge, kterou chcete použít (obrázek 13 na další straně). Přístroj QIAstat-Dx Analyzer 1.0 automaticky rozezná dle čárového kódu kazety analýzu, kterou chcete zpracovat.

**Poznámka**: Přístroj QIAstat-Dx Analyzer 1.0 nepřijme kazety QIAstat-Dx Gastrointestinal Panel Cartridge po datu spotřeby, již použité kazety ani kazety pro analýzy, které v jednotce nejsou nainstalované. V takových případech se zobrazí chybová zpráva a systém kazetu QIAstat-Dx Gastrointestinal Panel Cartridge odmítne. Další podrobnosti o instalaci analýz naleznete v dokumentu *Uživatelská příručka k přístroji QIAstat-Dx Analyzer 1.0*.

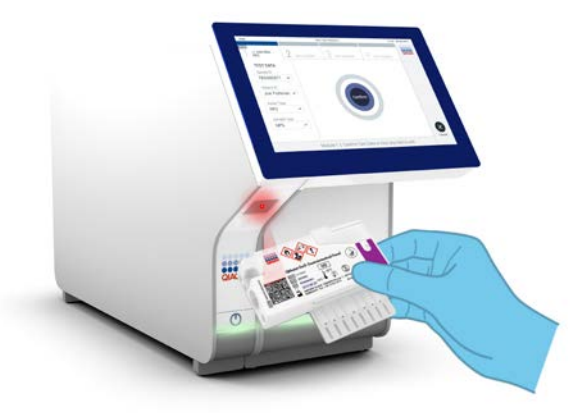

**Obrázek 13. Skenování čárového kódu kazety QIAstat-Dx Gastrointestinal Panel Cartridge.**

- 17. Otevře se obrazovka **Confirm** (Potvrdit). Zkontrolujte zadané údaje a výběrem relevantních polí na dotykové obrazovce a úpravou informací proveďte potřebné změny.
- 18. Když jsou všechny zobrazené údaje správné, stiskněte tlačítko **Confirm** (Potvrdit). V případě potřeby vyberte odpovídající pole a upravte jeho obsah nebo zrušte test tlačítkem **Cancel** (Zrušit) (obrázek 14).

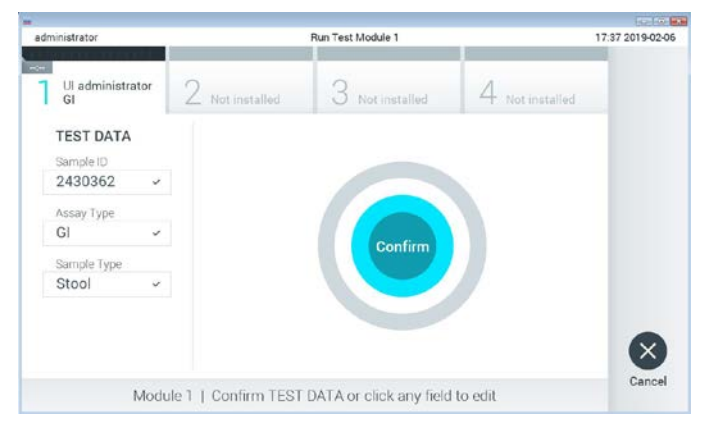

**Obrázek 14. Potvrzení zadání údajů.**

19. Ujistěte se, že jsou víčka vzorků na portu pro stěry a na hlavním portu kazety QIAstat-Dx Gastrointestinal Panel Cartridge pevně uzavřená. Když se automaticky otevře vstupní port pro kazety v horní části přístroje QIAstat-Dx Analyzer 1.0, vložte kazetu QIAstat-Dx Gastrointestinal Panel Cartridge s čárovým kódem otočeným doleva a reakčními komorami směrem dolů (obrázek 15).

**Poznámka**: Kazetu QIAstat-Dx Gastrointestinal Panel Cartridge není nutné do přístroje QIAstat-Dx Analyzer 1.0 tlačit. Vložte ji správně do vstupního portu pro kazety a přístroj QIAstat-Dx Analyzer 1.0 ji automaticky přesune do analytického modulu.

**Poznámka**: Port pro stěry se pro analýzu pomocí panelu QIAstat-Dx Gastrointestinal Panel nepoužívá.

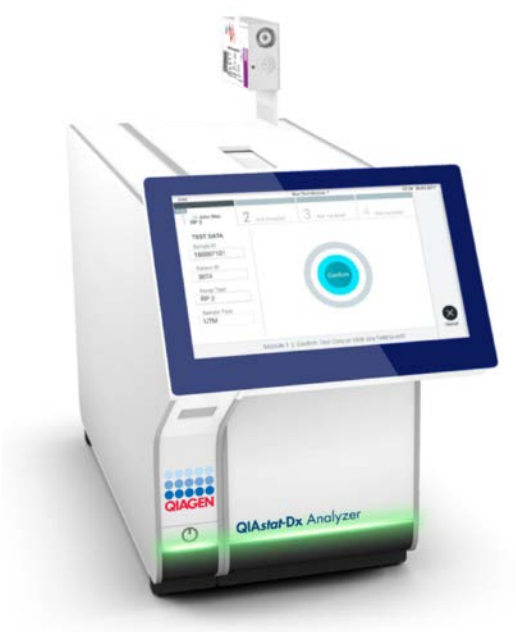

**Obrázek 15. Vložení kazety QIAstat-Dx Gastrointestinal Panel Cartridge do přístroje QIAstat-Dx Analyzer 1.0.**

20. Když přístroj QIAstat-Dx Analyzer 1.0 detekuje kazetu QIAstat-Dx Gastrointestinal Panel Cartridge, automaticky zavře víčko vstupního portu pro kazety a zahájí zpracování testu. Ze strany obsluhy již nejsou nutné žádné další kroky, test proběhne automaticky.

**Poznámka**: Přístroj QIAstat-Dx Analyzer 1.0 nepřijme jinou kazetu QIAstat-Dx Gastrointestinal Panel Cartridge než kazetu použitou a naskenovanou během nastavení testu. Pokud vložíte jinou než naskenovanou kazetu, systém nahlásí chybu a kazetu automaticky vysune.

**Poznámka**: Až do tohoto bodu lze zpracování testu zrušit stisknutím tlačítka **Cancel** (Zrušit) ve spodním pravém rohu dotykové obrazovky.

**Poznámka**: V závislosti na konfiguraci systému může být obsluha požádána o opětovné zadání uživatelského hesla před spuštěním zpracování.

**Poznámka**: Pokud do portu nevložíte žádnou kazetu QIAstat-Dx Gastrointestinal Panel Cartridge, víčko vstupního portu kazety se automaticky zavře po 30 sekundách. V takovém případě zopakujte krok počínaje krokem 18.

- 21. Během provádění testu je na dotykové obrazovce zobrazena zbývající doba zpracování.
- 22. Po dokončení zpracování testu se otevře obrazovka **Eject** (Vysunout) (obrázek 16 na další straně) a lišta stavu modulu zobrazí výsledky testu jako jednu z následujících možností:
	- TEST COMPLETED (Test dokončen): Test byl úspěšně dokončen
	- TEST FAILED (Test selhal): Během testu došlo k chybě
	- TEST CANCELED (Test zrušen): Uživatel zrušil test

**DŮLEŽITÉ**: Pokud test selže, možné příčiny a doporučené postupy naleznete v části "Řešení potíží" v dokumentu *Uživatelská příručka k přístroji QIAstat-Dx Analyzer 1.0*.

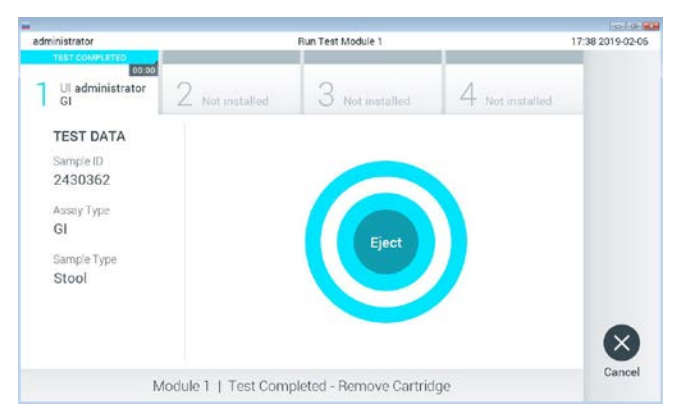

**Obrázek 16. Zobrazení obrazovky Eject (Vysunout).**

23. Stisknutím tlačítka **Eject** (Vysunout) na dotykové obrazovce vyjměte kazetu QIAstat-Dx Gastrointestinal Panel Cartridge a zlikvidujte ji jako nebezpečný biologický odpad v souladu se všemi národními, státními a místními zdravotnickými a bezpečnostními předpisy a zákony. Když se vstupní port pro kazety QIAstat-Dx Gastrointestinal Panel Cartridge otevře a vysune kazetu, je ji nutné vytáhnout. Nebude-li kazeta do 30 sekund vyjmuta, automaticky se zasune zpět do přístroje QIAstat-Dx Analyzer 1.0 a víčko vstupního portu pro kazety se zavře. V takovém případě můžete stisknutím tlačítka **Eject** (Vysunout) opět otevřít víčko vstupního portu kazety a kazetu vytáhnout.

**DŮLEŽITÉ**: Použité kazety QIAstat-Dx Gastrointestinal Panel Cartridge je nutné zlikvidovat. Kazety nelze používat opakovaně u testů, které již byly spuštěné, ale následně zrušené obsluhou, nebo které skončily chybou.

24. Po vysunutí kazety QIAstat-Dx Gastrointestinal Panel Cartridge se zobrazí obrazovka **Summary** (Souhrn) s výsledky. Další podrobnosti si přečtěte v části "Interpretace výsledků" na straně [32.](#page-31-0) Chcete-li spustit zpracování dalšího testu, stiskněte tlačítko **Run Test** (Zpracovat test).

**Poznámka**: Další informace o použití přístroje QIAstat-Dx Analyzer 1.0 si přečtěte v dokumentu *Uživatelská příručka k přístroji QIAstat-Dx Analyzer 1.0*.

### <span id="page-31-0"></span>Interpretace výsledků

### <span id="page-31-1"></span>Zobrazení výsledků

Přístroj QIAstat-Dx Analyzer 1.0 automaticky interpretuje a ukládá výsledky testování. Po vysunutí kazety QIAstat-Dx Gastrointestinal Panel Cartridge se automaticky otevře obrazovka **Summary** (Souhrn) s výsledky (obrázek 17).

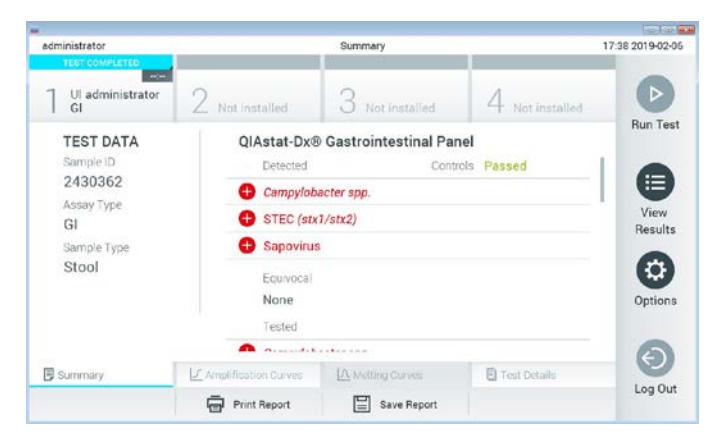

**Obrázek 17. Příklad obrazovky Summary (Souhrn) s údaji Test Data (Údaje o testu) v levém panelu a Test Summary (Souhrn testu) v hlavním panelu.**

Hlavní port obrazovky obsahuje následující seznamy a označuje výsledky barevným kódováním a symboly:

- První seznam pod záhlavím "Detected" (Detekované) zahrnuje všechny patogeny detekované a identifikované ve vzorku, předchází jim znak  $\bigoplus$  a jsou zbarvené červeně.
- Druhý seznam pod záhlavím "Equivocal" (Nejednoznačné) se nepoužívá. Výsledky označené jako "Equivocal" (Nejednoznačné) nejsou pro QIAstat-Dx Gastrointestinal Panel relevantní. Seznam "Equivocal" (Nejednoznačné) bude proto vždy prázdný.

Třetí seznam pod záhlavím "Tested" (Testované) obsahuje všechny patogeny testované ve vzorku. Před patogeny detekovanými a identifikovanými ve vzorku je uveden znak  $\Box$  a jsou zbarvené červeně. Před testovanými patogeny, které ve vzorku detekované nebyly, je uveden znak a jsou zbarvené zeleně. V tomto seznamu se rovněž zobrazí neplatné patogeny.

**Poznámka**: Patogeny detekované a identifikované ve vzorku jsou uvedené v seznamu "Detected" (Detekované) i v seznamu "Tested" (Testované).

Pokud test neproběhl úspěšně, objeví se zpráva "Failed" (Neúspěšný) následovaná specifickým Error Code (Kód chyby).

Na levé straně obrazovky se nachází následující údaje Test Data (Údaje o testu):

- Sample ID (ID vzorku)
- Patient ID (ID pacienta) (je-li dostupné)
- Assay Type (Typ analýzy)
- Sample Type (Typ vzorku)

K dispozici jsou další údaje o analýze v závislosti na přístupových právech obsluhy. Dostanete se k nim pomocí záložek ve spodní části obrazovky (např. amplifikační grafy a podrobnosti o testu).

Zprávu s údaji o analýze lze exportovat na externí úložné zařízení USB. Vložte úložné zařízení USB do jednoho z portů USB přístroje QIAstat-Dx Analyzer 1.0 a stiskněte tlačítko **Save Report** (Uložit zprávu) ve spodní části obrazovky. Tuto zprávu lze kdykoli později exportovat výběrem testu ze seznamu **View Results** (Zobrazit výsledky).

Zprávu lze odeslat do tiskárny stisknutím tlačítka **Print Report** (Vytisknout zprávu) ve spodní liště obrazovky.

#### Zobrazení amplifikačních křivek

Amplifikační křivky patogenů zjištěných v testu naleznete v záložce **L Amplification Curves** (Amplifikační křivky) (obrázek 18).

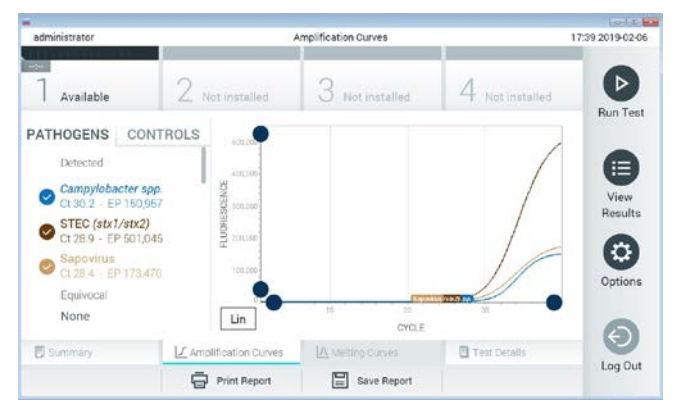

**Obrázek 18. Obrazovka Amplification Curves (Amplifikační křivky) (záložka PATHOGENS (Patogeny)).**

Podrobnosti o testovaných patogenech a kontrolách jsou uvedeny nalevo, amplifikační křivky uprostřed.

**Poznámka**: Pokud je v přístroji QIAstat-Dx Analyzer 1.0 povolena funkce **User Access Control** (Řízení uživatelského přístupu), obrazovka **Amplification** Curves (Amplifikační křivky) bude dostupná jen pracovníkům obsluhy s přístupovými právy.

Stisknutím záložky **PATHOGENS** (Patogeny) na levé straně zobrazíte grafy odpovídající testovaným patogenům. Stisknutím názvu zvolíte patogeny zobrazené v amplifikačním grafu. Můžete zvolit jeden patogen, více patogenů nebo žádné patogeny. Každý patogen zvolený v seznamu bude mít přiřazenou barvu odpovídající amplifikační křivce spojené s daným patogenem. Nezvolené patogeny budou uvedené šedou barvou.

Odpovídající  $C_T$  a koncové fluorescenční (endpoint fluorescence, EP) hodnoty jsou uvedené pod názvy jednotlivých patogenů.

Stisknutím záložky **CONTROLS** (Kontroly) na levé straně zobrazíte kontroly v amplifikačním grafu. Stisknutím kroužku vedle názvu kontroly ji můžete zvolit nebo zrušit její výběr (obrázek 19).

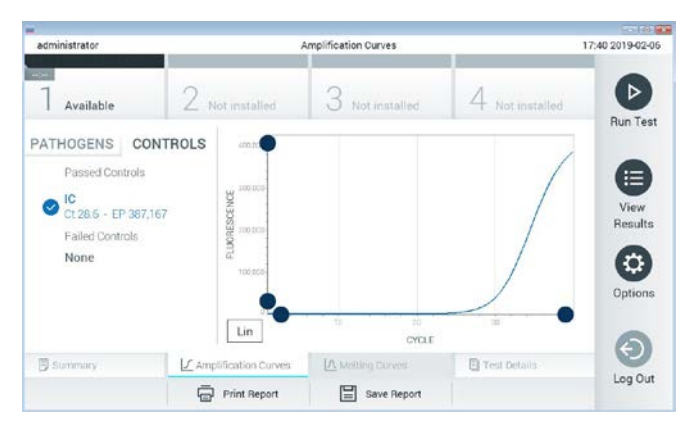

**Obrázek 19. Obrazovka Amplification Curves (Amplifikační křivky) (záložka CONTROLS (Kontroly)).**

Amplifikační graf zobrazuje křivku údajů pro zvolené patogeny nebo kontroly. Mezi logaritmickou a lineární stupnicí osy Y přepnete tlačítky **Lin** nebo **Log** ve spodním levém rohu grafu.

Rozsah osy X a osy Y lze upravit **modrými ohraničovacími prvky** na obou osách. Stiskněte a podržte **modrý ohraničovací prvek** a přesuňte jej na požadované místo na ose. Přesunutím **modrého ohraničovacího prvku** do počátku osy se vrátíte k výchozím hodnotám.

#### Zobrazení podrobností testu

Tlačítkem **Test Details** (Podrobnosti testu) v liště záložek nabídky ve spodní části dotykové obrazovky otevřete výsledky podrobněji. Rolováním si zobrazíte kompletní zprávu.

Následující údaje Test Details (Podrobnosti testu) budou uvedené uprostřed obrazovky (obrázek 20 na další straně):

- User ID (ID uživatele)
- Cartridge SN (Sériové číslo kazety)
- Cartridge Expiration Date (Datum spotřeby kazety)
- Module SN (Sériové číslo modulu)
- Test Status (Completed, Failed, Canceled by operator) (Stav testu (dokončený, neúspěšný, zrušený obsluhou))
- **Error Code (Kód chyby) (je-li relevantní)**
- Test Start Date and Time (Datum a čas zahájení testu)
- Test Execution Time (Čas provedení testu)
- Assay Name (Název analýzy)
- Test ID (ID testu)
- Výsledek testu:
	- Positive (Pozitivní) (je-li zjištěn/identifikován alespoň jeden gastrointestinální patogen)
	- Negative (Negativní) (není-li zjištěn žádný gastrointestinální patogen)
	- Failed (Selhal) (došlo k chybě nebo byl test zrušen uživatelem)
- Seznam analytů zpracovaných v analýze, s hodnotou  $C<sub>T</sub>$  a koncovou fluorescencí v případě pozitivního signálu
- Internal Control (Interní kontrola), s hodnotou  $C_T$  a koncovou fluorescencí
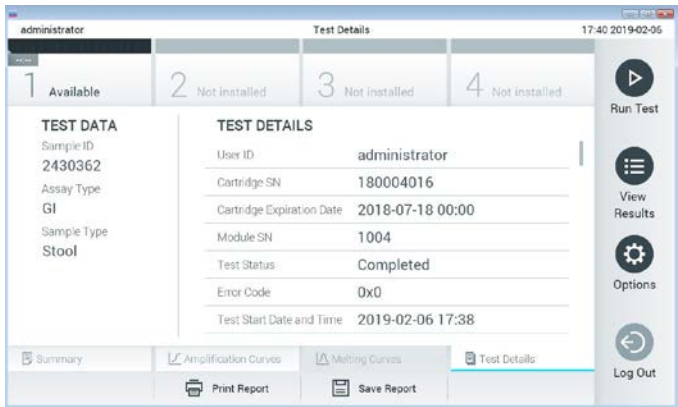

**Obrázek 20. Příklad obrazovky s částí Test Data (Údaje o testu) v levém panelu a částí Test Details (Podrobnosti o testu) v hlavním panelu.**

# Procházení výsledků předchozích testů

Výsledky z předchozích testů uložené v archivu testů zobrazíte tlačítkem **View Results** (Zobrazit výsledky) na hlavní nabídky (obrázek 21).

| administrator              |                 | <b>Test Results</b> |                  |                      |               | 17:40 2019-02-06                     |
|----------------------------|-----------------|---------------------|------------------|----------------------|---------------|--------------------------------------|
| <b>Listen</b><br>Available | 2 Not installed |                     | Not installed    |                      | Not installed | ⊳<br><b>Run Test</b>                 |
| Sample ID                  | Assay           | Operator ID         | Mod<br>Date/Time |                      | Result        |                                      |
| 2430352                    | GI              | administrator       | T.               | 2019-02-06 17:38 pos |               | Ξ                                    |
| 2430352                    | RP              | administrator       |                  | 2019-02-06 17:33 pos |               | View<br>Results                      |
| 14                         | Ġİ              | administrator       | ī.               | 2019-02-06 13:54 pos |               |                                      |
| 12                         | <b>RP</b>       | administrator       | 1                | 2019-02-06 13:42 pos |               | $\boldsymbol{\mathsf{Q}}$<br>Options |
|                            | K <             | Page 1 of 1         | $\rightarrow$    |                      |               | €                                    |
| Remove Filter              |                 | Print Report        | Save Report      |                      | Search        | Log Out                              |

**Obrázek 21. Příklad obrazovky View Results (Zobrazení výsledků).**

Ke každému provedenému testu jsou k dispozici následující informace (obrázek 22):

- Sample ID (ID vzorku)
- Assay (Analýza) (název analýzy, který je u gastrointestinálního panelu "GI")
- Operator ID (ID obsluhy)
- Mod (Analytický modul, na kterém byl test proveden)
- Date/Time (Datum/Čas) (datum a čas dokončení testu)
- Result (Výsledek) testu (pozitivní [pos], negativní [neg], neúspěšný [fail] nebo úspěšný [suc])

**Poznámka**: Když je v přístroji QIAstat-Dx Analyzer 1.0 povolena funkce **User Access Control** (Řízení uživatelského přístupu), údaje, ke kterým uživatel nemá přístup, budou skryté hvězdičkami.

Zvolte jeden nebo více výsledků testů stisknutím **šedého kroužku** nalevo od ID vzorku. Vedle zvolených výsledků se zobrazí **znak zaškrtnutí**. Výběr výsledků testu můžete zrušit stisknutím tohoto **znaku zaškrtnutí**. Celý seznam výsledků lze vybrat stisknutím **kroužku se znakem zaškrtnutí** v horním řádku (obrázek 22).

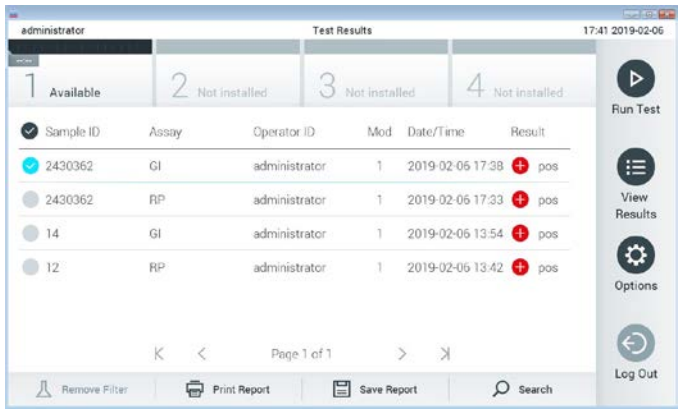

**Obrázek 22. Příklad výběru údajů Test Results (Výsledky testu) na obrazovce View Results (Zobrazení výsledků).** 

Stisknutím kdekoli v řádku testu zobrazíte výsledek daného testu.

Stisknutím hlavičky sloupce (např. **Sample ID** (ID vzorku)) seřadíte seznam vzestupně nebo sestupně dle daného parametru. Seznam lze vždy seřadit pouze dle jednoho sloupce.

Sloupec **Result** (Výsledek) uvádí výsledek jednotlivých testů (tabulka 2).

**Tabulka 2. Popisy výsledků testu**

| Výsledek testu       | Výsledek                  | <b>Popis</b>                                                                                       |
|----------------------|---------------------------|----------------------------------------------------------------------------------------------------|
| Positive (Pozitivní) | $\mathbf{U}_{\text{pos}}$ | Minimálně jeden patogen je pozitivní                                                               |
| Negative (Negativní) | neg                       | Nebyly detekovány žádné analyty                                                                    |
| Failed (Selhal)      | $\mathbf{X}$ fail         | Test selhal v důsledku chyby během testu nebo<br>zrušení uživatelem                                |
| Successful (Úspěšný) | suc!                      | Test je pozitivní nebo negativní, ale uživatel nemá<br>přístupová práva k zobrazení výsledků testů |

Ujistěte se, že je k přístroji QIAstat-Dx Analyzer 1.0 připojena tiskárna a že je nainstalován správný ovladač. Tlačítkem **Print Report** (Vytisknout zprávu) vytiskněte zprávu (zprávy) pro zvolený výsledek (výsledky).

Tlačítkem **Save Report** (Uložit zprávu) uložíte zprávu (zprávy) pro zvolený výsledek (výsledky) ve formátu PDF na externí úložné zařízení USB.

Zvolte typ zprávy: Seznam testů nebo zpráv testů.

Stisknutím položky **Search** (Hledat) vyhledejte výsledky testů dle ID vzorku, analýzy a ID obsluhy. Zadejte hledaný řetězec pomocí virtuální klávesnice a stisknutím tlačítka **Enter** spusťte hledání. Výsledky hledání budou obsahovat pouze záznamy obsahující hledaný text.

Pokud byl seznam výsledků odfiltrován, hledání se bude vztahovat pouze k filtrovanému seznamu.

Stisknutím a podržením hlavičky sloupce použijete filtr založený na daném parametru. U některých parametrů, např. **Sample ID** (ID vzorku), se zobrazí virtuální klávesnice, aby bylo možné zadat hledaný řetězec pro filtr.

U jiných parametrů, např. **Assay** (Analýza), se otevře dialogové okno se seznamem analýz uložených v archivu. Výběrem jedné nebo více analýz vyfiltrujte pouze testy provedené se zvolenými analýzami.

Symbol 1 nalevo od hlavičky sloupce označuje, že je filtr sloupce aktivní.

Filtr lze odstranit stisknutím položky **Remove Filter** (Odstranit filtr) v liště dílčí nabídky.

Export výsledků na jednotku USB

Z jakékoli záložky obrazovky **View Results** (Zobrazit výsledky) zvolte položku **Save Report** (Uložit zprávu), kde budete moci exportovat nebo uložit kopii výsledků testu ve formátu PDF na jednotku USB. Port USB se nachází v přední části přístroje QIAstat-Dx Analyzer 1.0.

# Tisk výsledků

Ujistěte se, že je k přístroji QIAstat-Dx Analyzer 1.0 připojena tiskárna a že je nainstalován správný ovladač. Stisknutím položky **Print Report** (Vytisknout zprávu) odešlete kopii výsledků testu do tiskárny.

# Interpretace výsledků

Výsledek na gastrointestinální organismus je interpretován jako "Positive" (Pozitivní), když je příslušná analýza PCR pozitivní, až na EPEC, STEC a STEC O157:H7. Interpretace výsledků na EPEC, STEC a STEC O157:H7 se provádí podle výkladu vysvětleného v tabulce 3 níže:

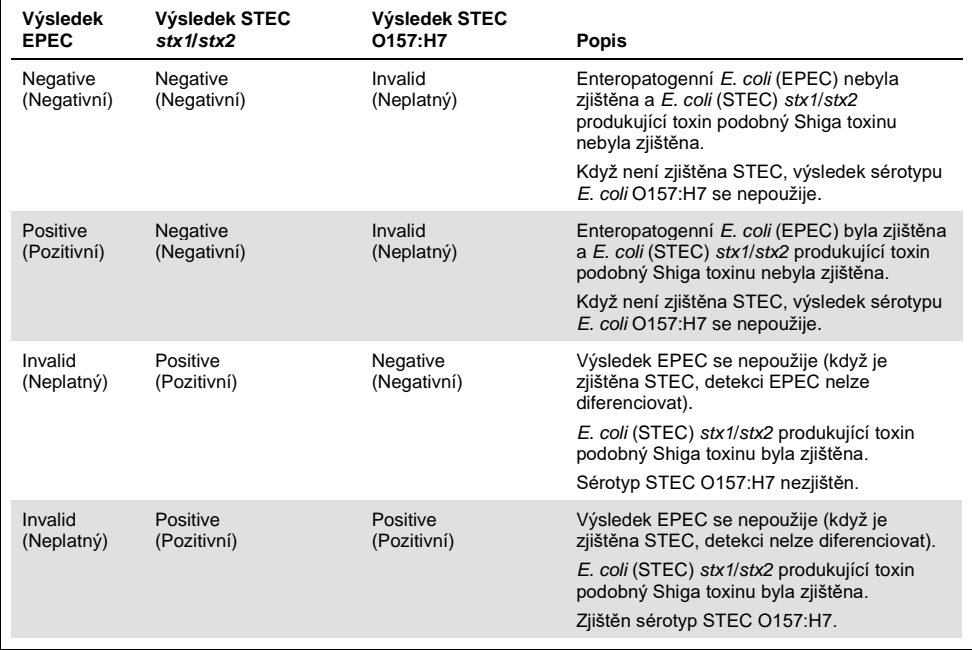

#### **Tabulka 3. Interpretace výsledků EPEC, STEC a STEC O157:H7**

# Interpretace interní kontroly

Výsledky interních kontrol se interpretují podle tabulky 4.

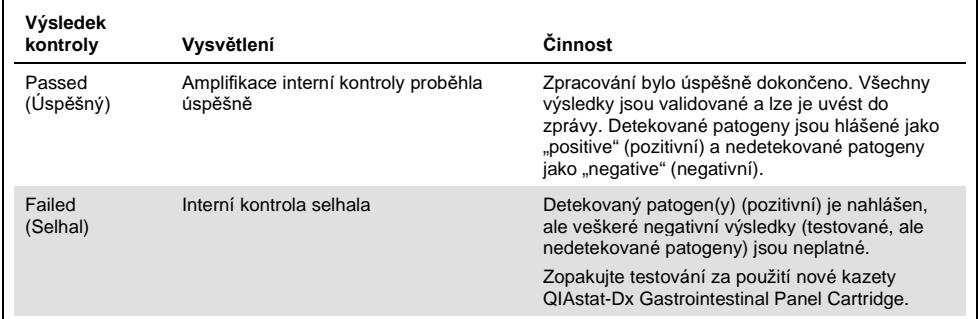

#### **Tabulka 4. Interpretace výsledků interních kontrol**

# Kontrola kvality

V souladu se systémem managementu jakosti společnosti QIAGEN certifikovaným podle norem ISO byla každá šarže produktu QIAstat-Dx Gastrointestinal Panel testována podle předem stanovených kritérií, aby byla zaručena jednotná kvalita produktu.

# Omezení

- Výsledky panelu QIAstat-Dx Gastrointestinal Panel nejsou určené k použití jako jediný základ pro diagnostiku, léčbu a další rozhodování o léčbě pacienta.
- Pozitivní výsledky nevylučují souběžnou infekci organismy, které nejsou zahrnuty do panelu QIAstat-Dx Gastrointestinal Panel. Detekované agens nemusí být definitivní příčinou onemocnění.
- Negativní výsledky nevylučují infekci zažívacího ústrojí. Tato analýza není schopna detekovat všechna agens zodpovědná za akutní infekci zažívacího ústrojí a citlivost se v některých klinických podmínkách může lišit od položek uváděných v příbalové informaci.
- Negativní výsledek panelu QIAstat-Dx Gastrointestinal Panel nevylučuje infekční charakter syndromu. Negativní výsledky analýz mohou být způsobeny několika faktory a jejich kombinacemi, včetně chyb při manipulaci se vzorky, variacemi sekvencí nukleových kyselin, na které se analýza zaměřuje, infekcí organismy, které nejsou součástí analýzy, hladiny organismů zařazených do analýzy pod limitem detekce analýzy a použití určitých léků, terapií a agens.
- QIAstat-Dx Gastrointestinal Panel není určen k testování jiných vzorků než vzorků popsaných v tomto návodu k použití. Funkční charakteristiky testu byly stanoveny pouze pro vzorky nekonzervované stolice resuspendované v přepravním médiu Cary-Blair od osob s akutními gastrointestinálními příznaky.
- QIAstat-Dx Gastrointestinal Panel je určen k použití v kombinaci se standardní kultivací za účelem záchytu organismů, serotypizací a/nebo testováním citlivosti na antibiotika v relevantních případech.
- Výsledky panelu QIAstat-Dx Gastrointestinal Panel musí interpretovat vyškolený zdravotník v kontextu veškerých relevantních klinických, laboratorních a epidemiologických nálezů.
- QIAstat-Dx Gastrointestinal Panel je možné používat jen s přístrojem QIAstat-Dx Analyzer 1.0.[\\*](#page-43-0)
- QIAstat-Dx Gastrointestinal Panel je kvalitativní analýza, která neposkytuje kvantitativní hodnoty pro detekované organismy.
- Parazitární, virové a bakteriální nukleové kyseliny mohou přetrvávat in vivo, i když organismy již nejsou viabilní či infekční. Detekce cílového markeru neznamená, že odpovídající mikroorganismus je kauzální příčinou infekce ani klinických příznaků.
- Detekce virových, parazitických a bakteriálních nukleových kyselin závisí na správném odběru vzorku, manipulaci, přepravě, uchovávání a vložení do kazety QIAstat-Dx Gastrointestinal Panel Cartridge. Nesprávné provedení kterýchkoli výše uvedených procesů může vést k nesprávným výsledkům, včetně falešně pozitivních nebo falešně negativních výsledků.
- Citlivost a specificita analýzy pro specifické organismy a pro všechny organismy v kombinaci jsou vlastní funkční parametry dané analýzy a neliší se v závislosti na prevalenci. Na rozdíl od toho však negativní i pozitivní prediktivní hodnoty výsledku testu závisí na prevalenci onemocnění/organismu. Nezapomínejte, že vyšší prevalence zvyšuje pozitivní prediktivní hodnotu výsledku testu, kdežto nižší prevalence negativní prediktivní hodnotu výsledku testu.

<span id="page-43-0"></span><sup>\*</sup> Jako alternativu k přístrojům QIAstat-Dx Analyzer 1.0 je možné použít přístroje DiagCORE Analyzer se softwarem QIAstat-Dx verze 1.2 nebo vyšší.

# Funkční charakteristiky

# Klinická účinnost

Pro posouzení funkčních charakteristik analýzy QIAstat-Dx Gastrointestinal Panel pro označení CE byla provedena klinická studie.

Studie byla navržena jako observační, retrospektivní, za použití přebytečných klinických vzorků získaných od subjektů se známkami a příznaky gastrointestinální infekce. Účastnící pracoviště byla požádána o testování zmražených retrospektivních vzorků dle protokolu a pokynů specifických pro pracoviště.

Mezi způsobilé vzorky patřila nekonzervovaná stolice nebo stolice v médiu Cary-Blair získaná od subjektů s podezřením na gastrointestinální infekce, kteří měli jako typické známky a příznaky klinický gastrointestinální syndrom včetně jakéhokoli průjmu, zvracení, bolesti břicha a/nebo horečky.

Studie se zúčastnila jedna (1) nemocniční laboratoř a pracoviště výrobce.

Celkem bylo testováno 361 klinických vzorků, přičemž účastnící se nemocniční laboratoř otestovala 235 a pracoviště výrobce 126 vzorků. Většina negativních vzorků (88 vzorků) zaregistrovaných ve studii byla testována na pracovišti výrobce. Vzorky byly již dříve testovány různými molekulárními metodami, včetně BD MAX® Enteric Parasite Panel (všichni parazité), analýzy Allplex® Gastrointestinal Panel (panely 1–3) a analýzy FilmArray® Gastrointestinal Panel. V případě neshodných výsledků byly vzorky opakovaně testovány pomocí některé z výše uvedených metod – většina analýzou FilmArray Gastrointestinal Panel – a použito bylo pravidlo 2 ze 3: výsledek získaný 2 metodami byl přijat jako pravdivý výsledek. Vzorky stolice v médiu Cary-Blair byly před testováním uskladněny při teplotě –80 °C.

Všechny testovací metody byly provedeny podle příslušných pokynů výrobce.

Z 361 zaregistrovaných vzorků bylo 5 vzorků ze studie vyloučeno, takže k hodnocení a analýze bylo 356 vzorků. K těmto 356 vzorkům bylo dodáno celkem 546 hodnotitelných výsledků. Z těchto výsledků QIAstat-Dx Gastrointestinal Panel správně zjistil 425 patogenů (skutečně pozitivní výsledky), přičemž 91 výsledků bylo skutečně negativních. QIAstat-Dx Gastrointestinal Panel nedokázal zjistit 9 patogenů (falešně negativní výsledky), přičemž zjistil 21 patogenů, které nebyly zjištěny žádnou ze srovnávacích metod (falešně pozitivní výsledky). Za zmínku stojí 2 falešně pozitivní výsledky, které byly ve vzorcích, které byly při použití komparativních metod zcela negativní.

Klinická citlivost neboli pozitivní procentuální shoda (Positive Percent Agreement, PPA) byla vypočtena jako 100 % x (TP/[TP + FN]). Skutečně pozitivní (True Positive, TP) označuje, že QIAstat-Dx Gastrointestinal Panel a srovnávací metody poskytly pozitivní výsledek pro daný organismus. Falešně negativní (FN) označuje situaci, kdy byl výsledek panelu QIAstat-Dx Gastrointestinal Panel negativní, kdežto srovnávací metody rozlišení poskytly pozitivní výsledek. Specificita neboli negativní procentuální shoda (Negative Percent Agreement, NPA) byla vypočtena jako 100 % x (TN/[TN + FP]). Skutečně negativní (True Negative, TN) označuje, že QIAstat-Dx Gastrointestinal Panel a srovnávací metoda poskytly negativní výsledek. Falešně pozitivní (FP) označuje situaci, kdy byl výsledek panelu QIAstat-Dx Gastrointestinal Panel pozitivní, kdežto srovnávací metody poskytly negativní výsledek. Pro výpočet klinické specificity individuálních patogenů byly použity celkové dostupné výsledky, s odečtením příslušných skutečně a falešně pozitivních výsledků daného organismu. Pro každý bodový odhad byly vypočteny přesné binomické dvoustranné 95% intervaly spolehlivosti.

Charakteristiky klinické účinnosti studie analýzy a její jednotlivé patogeny jsou uvedeny v tabulce 5 na další straně.

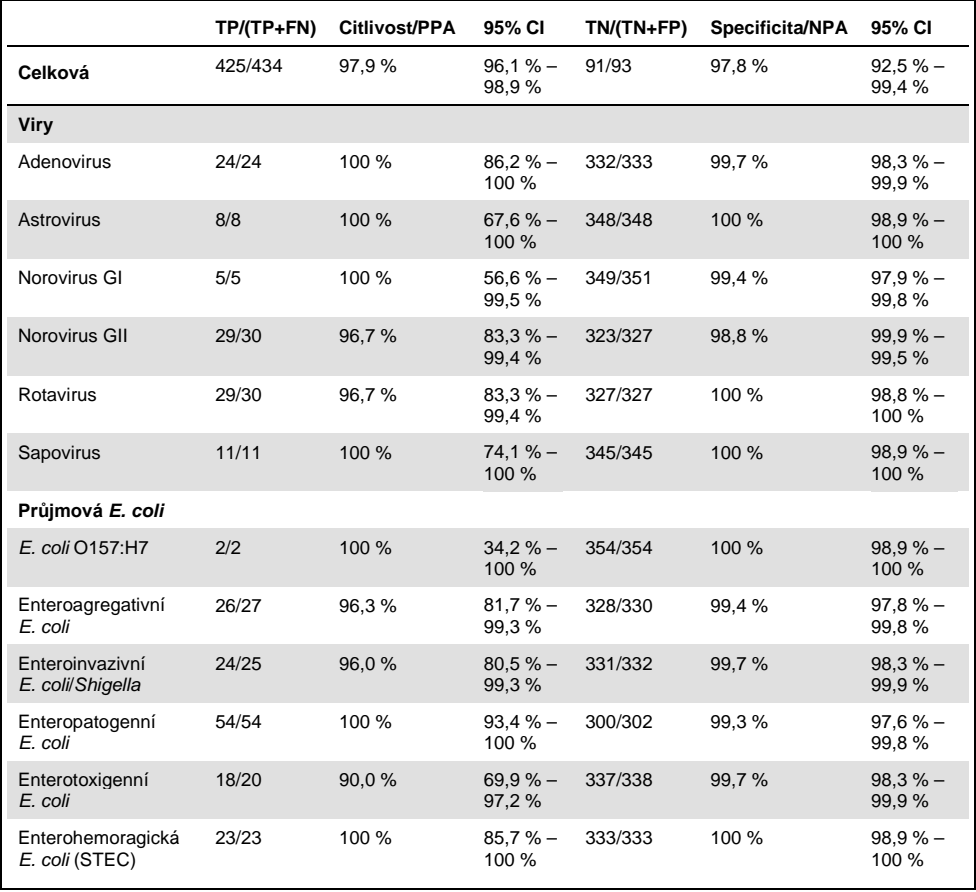

**Tabulka 5. Klinická citlivost (PPA), specificita (NPA) a 95% intervaly spolehlivosti pro celkovou analýzu QIAstat-Dx Gastrointestinal Panel a jednotlivé organismy panelu.**

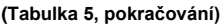

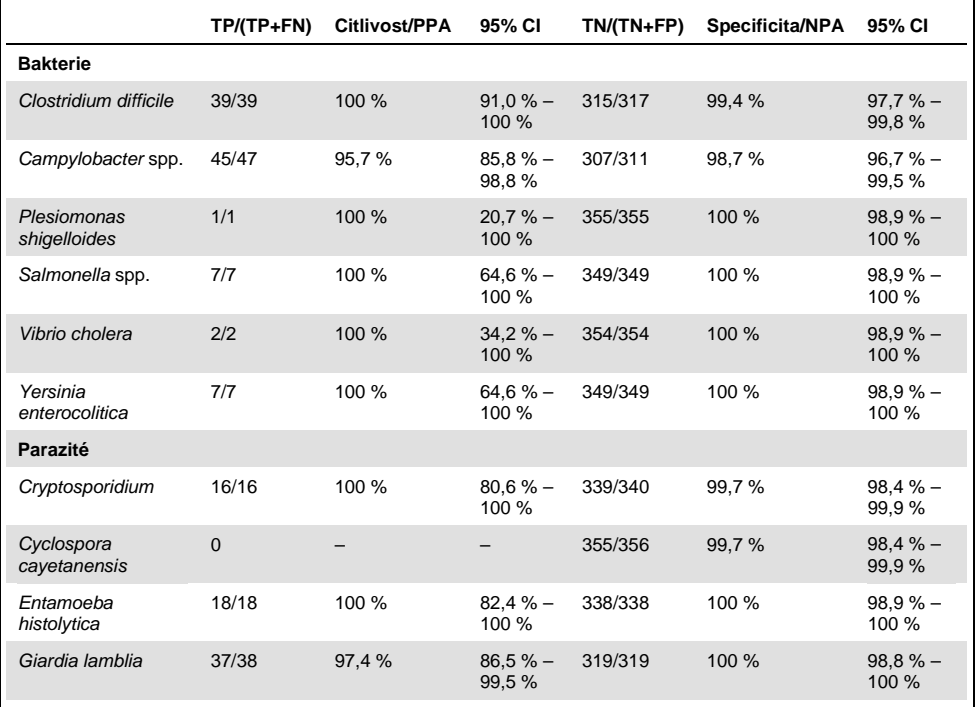

Vyskytlo se 8 vzorků, které byly prvním testu selhaly. Při opakovaném testu bylo sedm (7) vzorků dokončeno úspěšně. Opakované testování jednoho vzorku se muselo provést dvakrát. Míra úspěšnosti prvního testu byla 97,7 % (343/351), míra úspěšnosti po opakovaném testu byla 99,7 %.

# Závěr

Test QIAstat-Dx Gastrointestinal Panel prokázal charakteristiky klinické účinnosti vysoké kvality. Celková citlivost a specificita analýzy dosáhly hodnoty 97,9 % (95% CI, 96,1 % – 98,9 %), resp. 97,8 % (95% CI, 92,5 % – 99,4 %).

Analýza měla dobrou účinnost u všech patogenů a kategorií organismů, včetně parazitů, které se v klinické laboratoři kvůli složitosti a požadované zručnosti při stanovování diagnózy snadněji přehlédnou.

# Analytická účinnost

# Citlivost (limit detekce)

Analytická citlivost neboli limit detekce (Limit of Detection, LoD) je definována jako nejnižší koncentrace, u které ≥ 95 % testovaných vzorků poskytne pozitivní výsledek.

Hodnota LoD panelu QIAstat-Dx Gastrointestinal Panel byla stanovena na analyt za použití zvolených kmenů představujících jednotlivé patogeny, které lze detekovat pomocí panelu QIAstat-Dx Gastrointestinal Panel. Simulovaná matrix vzorků stolice (negativní vzorek resuspendovaný v přepravním médiu Copan® Cary-Blair) byla doplněna o jeden nebo více patogenů a testována v 20 replikátech.

Jednotlivé hodnoty LoD pro každý cílový organismus panelu QIAstat-Dx Gastrointestinal Panel jsou uvedeny v tabulce 6 (na další straně).

#### **Tabulka 6. Hodnoty LoD získané pro různé gastrointestinální cílové kmeny testované v panelu QIAstat-Dx Gastrointestinal Panel.**

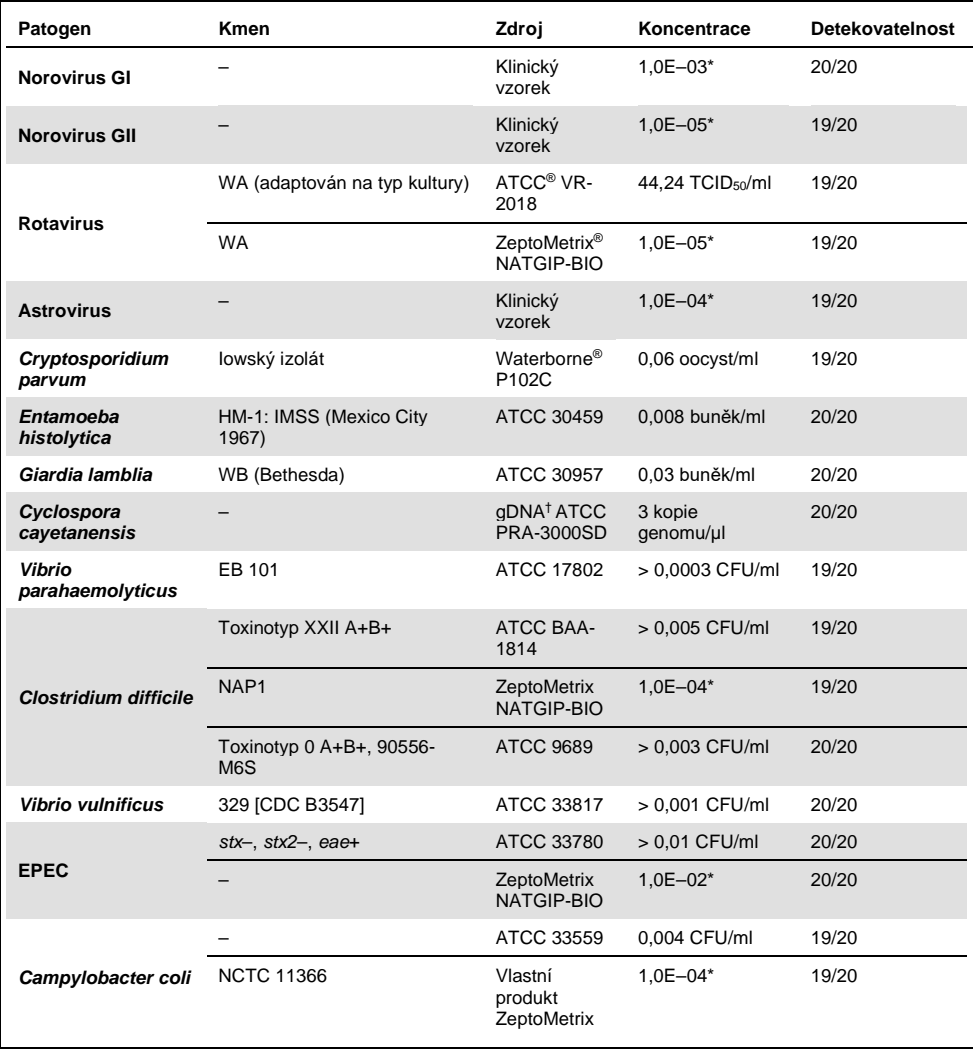

#### **(Tabulka 6, pokračování)**

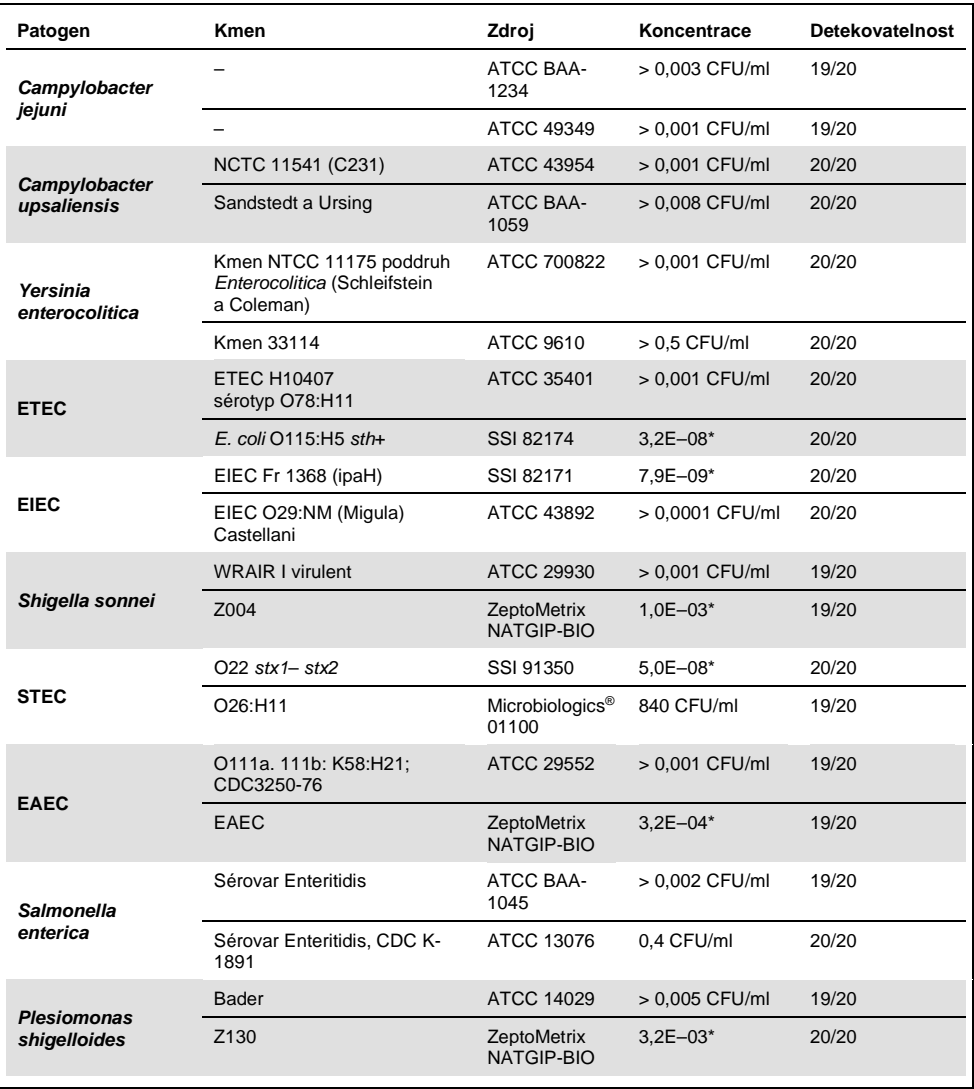

**(Tabulka 6, pokračování)**

| Patogen                   | Kmen                   | Zdroj                           | Koncentrace                    | Detekovatelnost |
|---------------------------|------------------------|---------------------------------|--------------------------------|-----------------|
| <b>Sapovirus GI.1</b>     |                        | Klinický vzorek                 | $3.2E - 05*$                   | 19/20           |
| Vibrio cholerae           | Pacini 1854 sérotyp O1 | <b>CECT 514</b><br>(ATCC 14035) | $1.0E - 07*$                   | 20/20           |
| <b>STEC 0157:H7</b>       | O157:H7                | SSI 82169                       | $7.9E - 08*$                   | 20/20           |
|                           | O157:H7                | Microbiologics<br>0617          | 940 CFU/ml                     | 20/20           |
| <b>Adenovirus F 40/41</b> | Tak (73-3544)          | ATCC VR-930                     | 1,1 TCID $_{50}$ /ml           | 20/20           |
|                           | Dugan                  | ATCC VR-931                     | $0,002$ TCID <sub>50</sub> /ml | 19/20           |

\* Relativní ředění ze zásobní koncentrace.

† Kvantitativní syntetická DNA *Cyclospora cayetanensis*

### Robustnost analýzy

Verifikace robustní funkčnosti analýzy byla hodnocena analýzou funkčnosti interní kontroly v klinických vzorcích stolice. Třicet (30) individuálních nekonzervovaných vzorků v přepravním médiu Cary-Blair vykazujících negativitu na všechny detekovatelné patogeny bylo analyzováno pomocí panelu QIAstat-Dx Gastrointestinal Panel.

Všechny testované vzorky vykazovaly pozitivní výsledek a validní funkčnost interní kontroly panelu QIAstat-Dx Gastrointestinal Panel.

### <span id="page-52-0"></span>Exkluzivita (analytická specificita)

Studie exkluzivity byla provedena analýzou in silico a na základě testování in vitro s cílem vyhodnotit analytickou specificitu panelu QIAstat-Dx Gastrointestinal Panel pro gastrointestinální nebo neintestinální organismy, které panel nepokrývá. Tyto organismy zahrnovaly vzorky blízké organismům v gastrointestinálním panelu, které však vykazovaly zjevné odlišnosti, nebo které mohly být přítomné ve vzorcích od zamýšlené testované populace.

Zvolené organismy jsou klinicky relevantní (kolonizace zažívacího traktu nebo původce gastrointestinálních příznaků), jedná se o běžnou flóru nebo laboratorní kontaminaci nebo to jsou mikroorganismy, kterými může být infikována značná část populace.

Vzorky byly připravené doplněním potenciálně zkříženě reaktivních organismů do simulované matrix vzorků stolice v nejvyšší možné koncentraci dle organismů na skladě, 106 CFU/ml pro bakteriální cíle, 106 buněk/ml pro parazitární cíle a 105 TCID50/ml pro virové cíle.

Tabulka 7 uvádí seznam patogenů testovaných v této studii.

| Typ             | Patogen                             |  |  |  |
|-----------------|-------------------------------------|--|--|--|
|                 | Abiotrophia defectiva               |  |  |  |
|                 | Acinetobacter baumannii             |  |  |  |
|                 | Aeromonas hydrophila                |  |  |  |
|                 | Arcobacter cryaerophilus            |  |  |  |
|                 | Bifidobacterium bifidum             |  |  |  |
|                 | Campylobacter fetus                 |  |  |  |
|                 | Campylobacter gracilis              |  |  |  |
|                 | Campylobacter helveticus            |  |  |  |
|                 | Campylobacter hominis               |  |  |  |
|                 | Campylobacter lari                  |  |  |  |
| <b>Bakterie</b> | Campylobacter mucosalis             |  |  |  |
|                 | Campylobacter rectus                |  |  |  |
|                 | Chlamydia trachomatis               |  |  |  |
|                 | Clostridium difficile non-toxigenic |  |  |  |
|                 | Clostridium histolyticum            |  |  |  |
|                 | Clostridium perfringens             |  |  |  |
|                 | Clostridium septicum                |  |  |  |
|                 | Clostridium tetani                  |  |  |  |
|                 | Corynebacterium genitalium          |  |  |  |
|                 | Enterobacter aerogenes              |  |  |  |
|                 | Enterobacter cloacae                |  |  |  |
|                 | Enterococcus faecalis               |  |  |  |

**Tabulka 7. Seznam testovaných patogenů dle analytické specificity**

#### **(Tabulka 7, pokračování)**

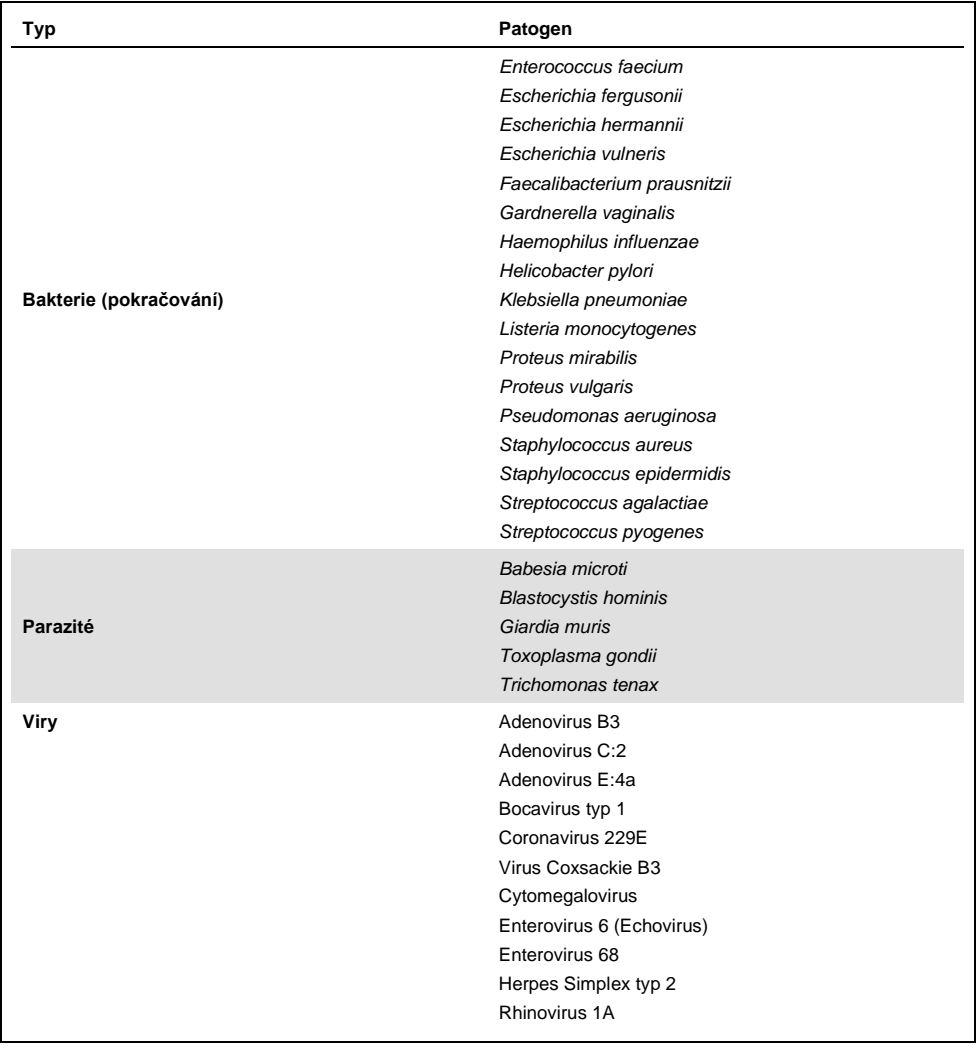

Zkřížená reaktivita byla pozorována u struktur *Campylobacter* spp. (*C. coli*, *C. jejuni* a *C. upsaliensis*) proti *Campylobacter rectus* a *Campylobacter helveticus*.

Zbývající testované patogeny vykázaly negativní výsledek a u organismů testovaných v panelu QIAstat-Dx Gastrointestinal Panel nebyla pozorována žádná zkřížená reaktivita.

U všech struktur primerů/sond zahrnuté v panelu QIAstat-Dx Gastrointestinal Panel byla provedena analýza in silico (9). Analýza sekvencí kmene *Citrobacter freundii* nesoucího toxiny podobné Shiga toxinu předvídala určitou úroveň zkřížené reaktivity se strukturou STEC *stx2* (5, 15–17).

## Inkluzivita (analytická reaktivita)

Byla provedena studie inkluzivity s cílem analyzovat detekci různých kmenů představujících genetickou diversitu jednotlivých cílových organismů gastrointestinálního panelu ("kmeny inkluzivity"). Do studie byly zahrnuty u všech analytů kmeny inkluzivity, které reprezentovaly druhy/typy různých organismů. Tabulka 8 uvádí seznam gastrointestinálních patogenů testovaných v této studii.

| Patogen                | Kmen/sérotyp                  | Zdroj                   |
|------------------------|-------------------------------|-------------------------|
| <b>Norovirus GI</b>    | GI.4                          | Klinický vzorek         |
|                        | GI.3                          | Klinický vzorek         |
| <b>Norovirus GII</b>   | GII.17                        | Klinický vzorek         |
|                        | WA (adaptován na typ kultury) | <b>ATCC VR-2018</b>     |
| <b>Rotavirus</b>       | <b>WA</b>                     | ZeptoMetrix NATGIP-BIO  |
|                        | WA, MA-104                    | ZeptoMetrix 0810041CFHI |
| <b>Astrovirus</b>      | HAstV-1                       | Klinický vzorek         |
|                        | HAstV-4                       | Klinický vzorek         |
| Cryptosporidium parvum | lowský izolát                 | Waterborne P102C        |

**Tabulka 8. Seznam testovaných patogenů dle analytické reaktivity**

#### **(Tabulka 8, pokračování)**

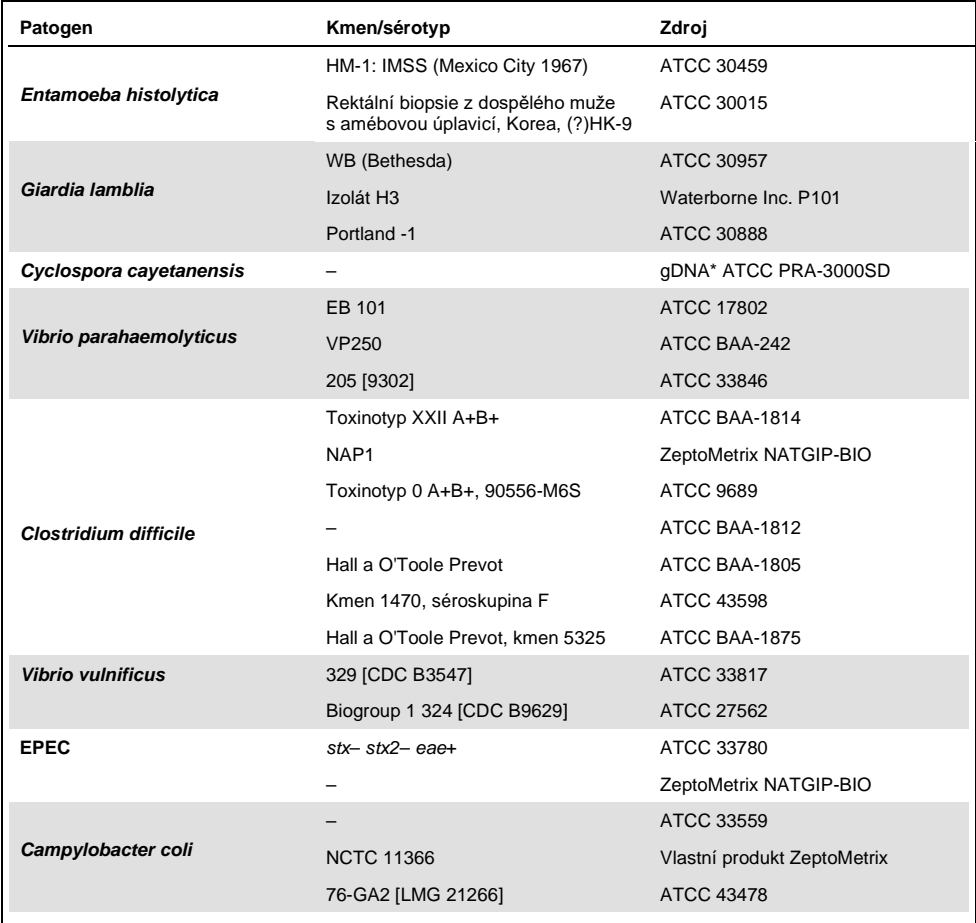

#### **(Tabulka 8, pokračování)**

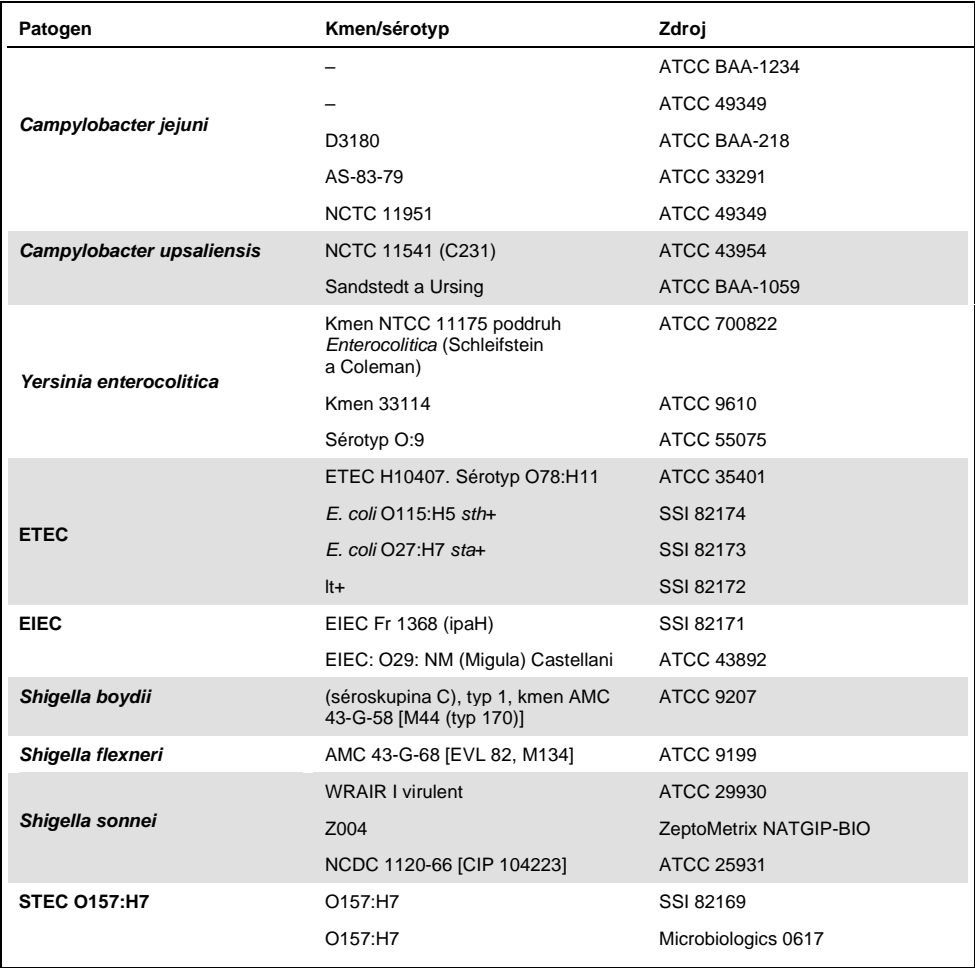

#### **(Tabulka 8, pokračování)**

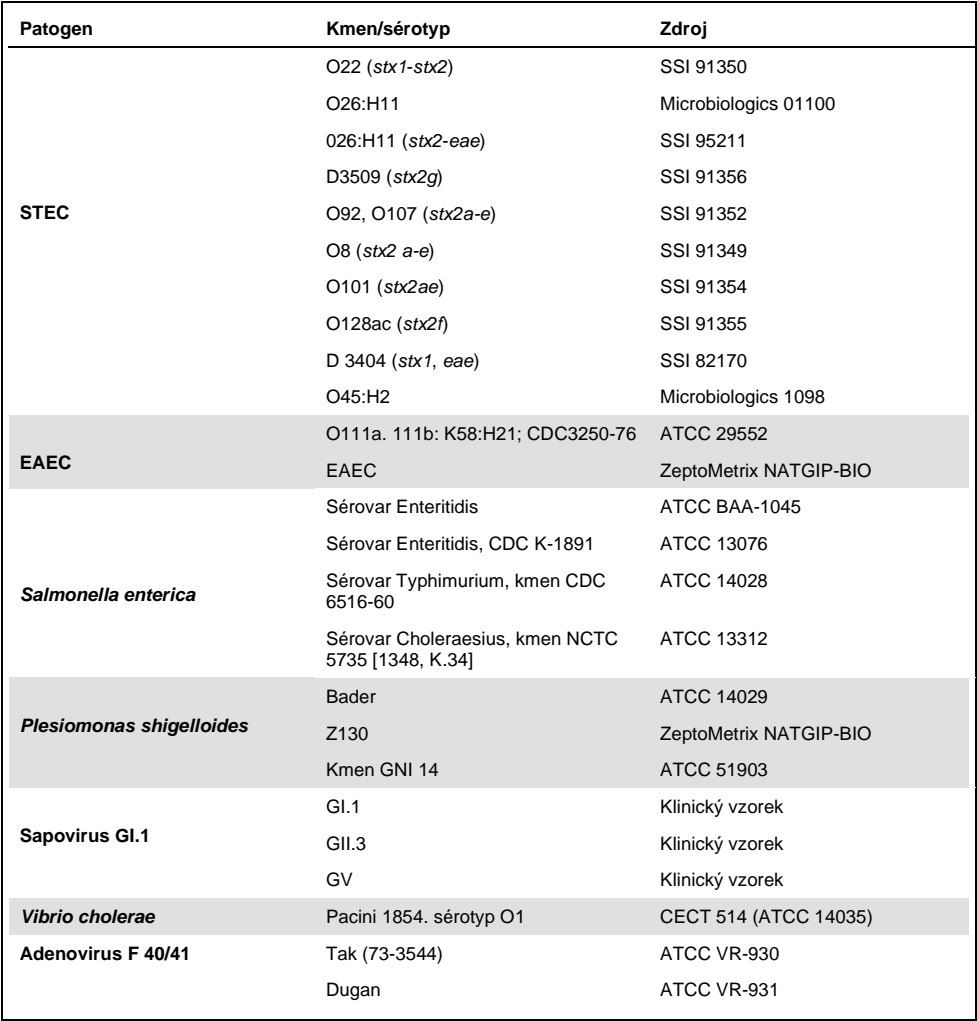

\* Kvantitativní syntetická DNA *Cyclospora cayetanensis*

Všechny testované patogeny vykazovaly pozitivní výsledek u testované koncentrace.

#### Souběžné infekce

Studie souběžných infekcí byla provedena za účelem ověření, že panel QIAstat-Dx Gastrointestinal Panel je schopen detekovat několik analytů panelu QIAstat-Dx Gastrointestinal Panel zařazených do jednoho vzorku stolice.

V jednom vzorku byly kombinovány vysoké a nízké koncentrace odlišných organismů. Výběr organismů byl proveden na základě relevance, prevalence (1–4, 6–8, 10–14, 18, 19) rozložení kazety QIAstat-Dx Gastrointestinal Panel Cartridge (distribuce cílů v různých reakčních komorách).

Analyty byly přidány do simulované matrix vzorků stolice (negativní stolice resuspendované v přepravním médiu Cary-Blair) s vysokou (50x koncentrace LoD) a nízkou koncentrací (5x koncentrace LoD) a byly testovány v různých kombinacích. Tabulka 9 uvádí kombinaci souběžných infekcí testovaných v této studii.

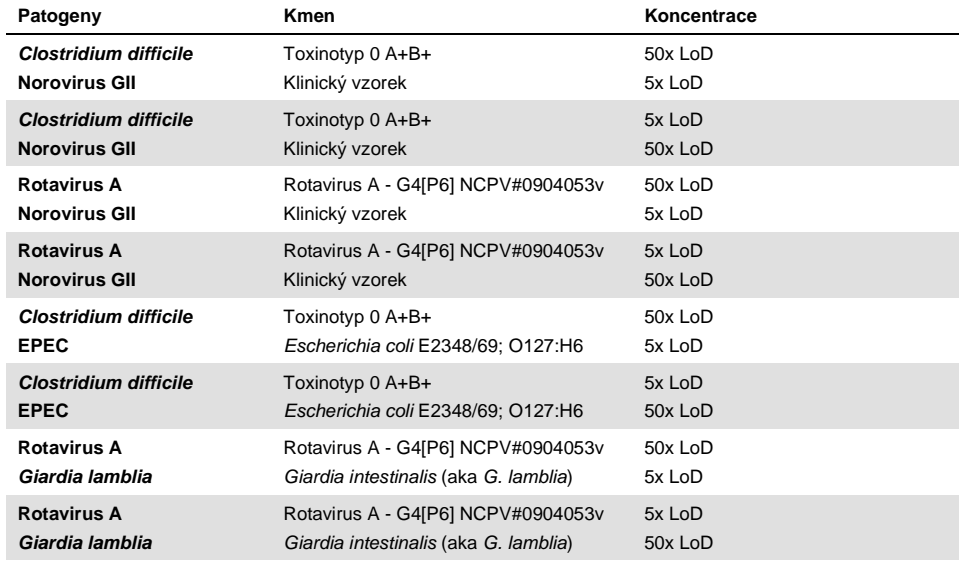

**Tabulka 9. Seznam testovaných kombinací souběžných infekcí**

#### **(Tabulka 9, pokračování)**

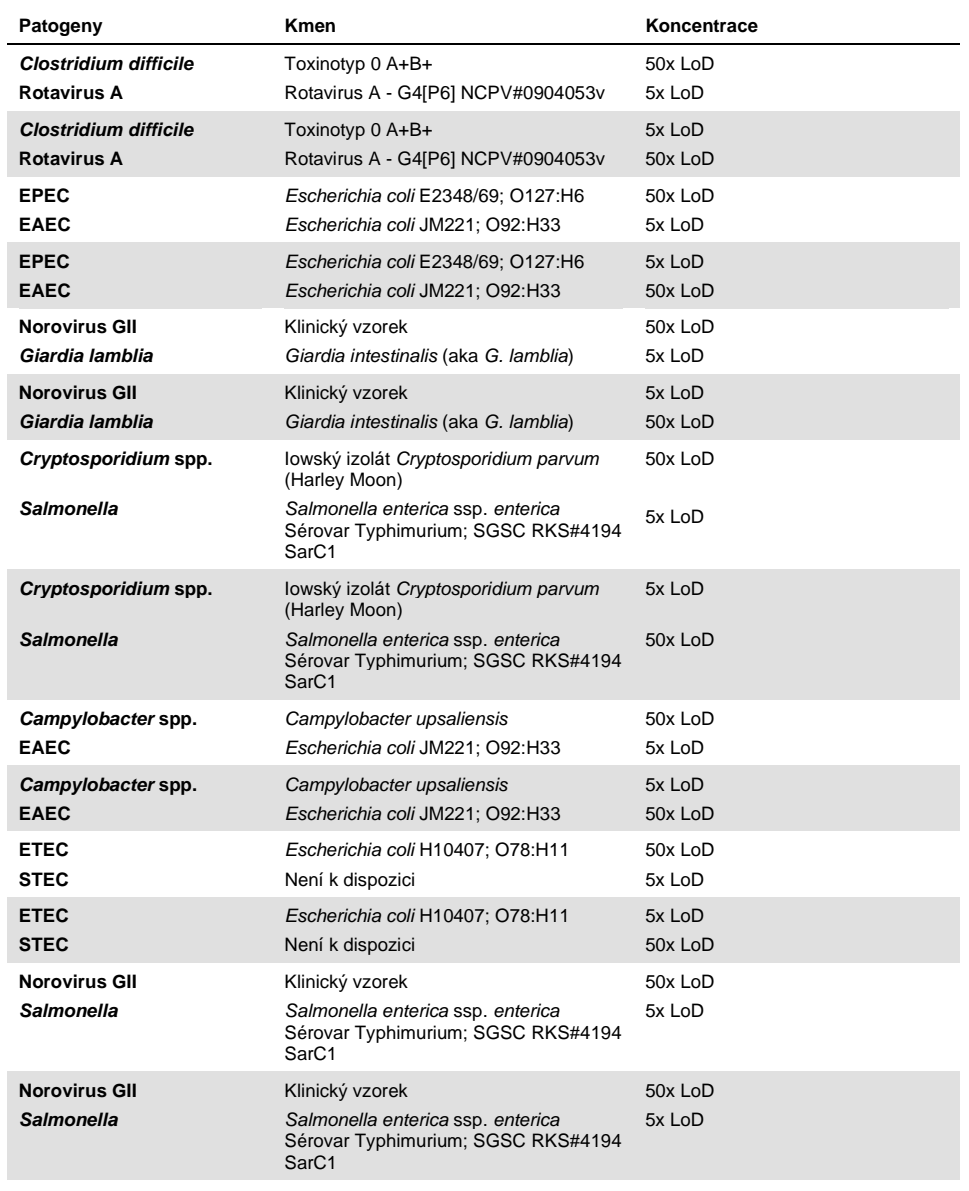

Všechny testované souběžné infekce poskytly pozitivní výsledek pro dva patogeny kombinované v nízké a vysoké koncentraci. Přítomnost souběžné infekce neměla ve vzorcích testovaných na panelu QIAstat-Dx Gastrointestinal Panel žádný vliv.

### Interferující látky

Tato studie hodnotila vliv potenciálních interferujících látek na funkčnost panelu QIAstat-Dx Gastrointestinal Panel. Interferující látky zahrnují endogenní i exogenní látky, které se normálně nachází v zažívacím traktu nebo které mohou být zaneseny do vzorku stolice při jeho odběru.

K testování interferujících látek byla použita sada zvolených vzorků, které pokrývají všechny gastrointestinální patogeny z panelu. Interferující látky byly doplněny do zvolených vzorků na úrovni považované za vyšší než koncentrace, ve které by byla látka pravděpodobně přítomna v autentickém vzorku stolice. Zvolené vzorky byly testovány s přidáním nebo bez přidání potenciální inhibiční látky za účelem přímého srovnání jednotlivých vzorků. Kromě toho byly do vzorků bez přítomnosti patogenů přidány potenciální inhibiční látky.

Žádné z testovaných látek nevedly k interference s interní kontrolou ani patogenů zařazených do kombinovaného vzorku.

V tabulkách 10, 11 a 12 (na dalších stranách) jsou uvedeny koncentrace interferujících látek testovaných pro panel QIAstat-Dx Gastrointestinal Panel.

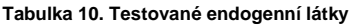

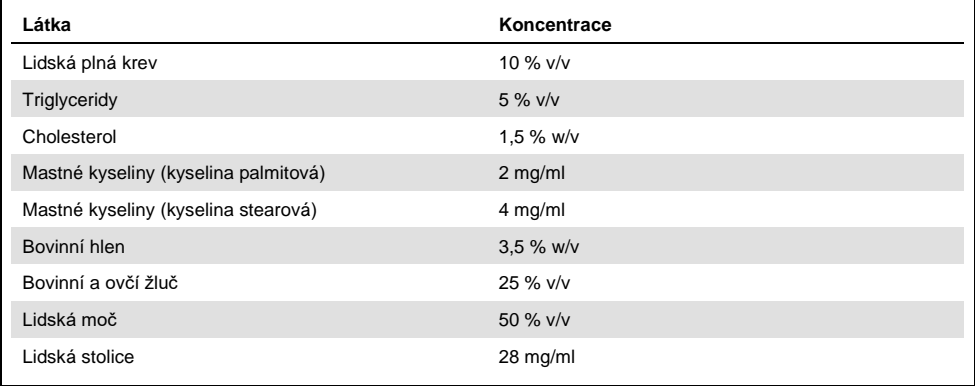

## **Tabulka 11. Testované kompetitivní mikroorganismy**

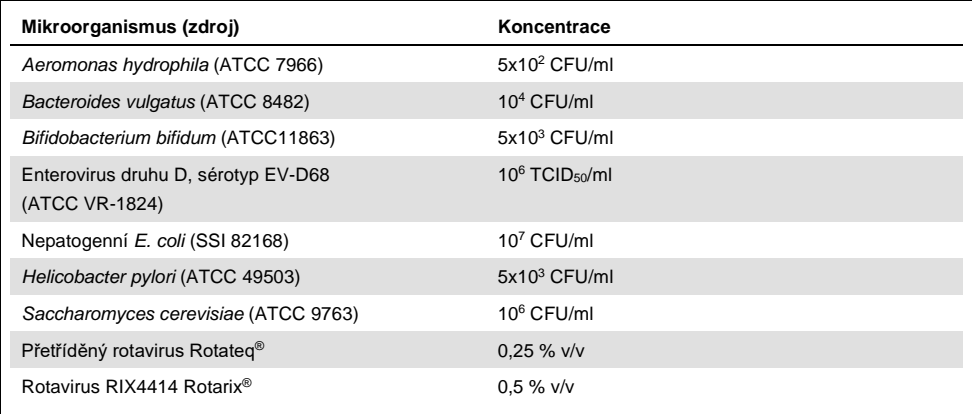

**Tabulka 12. Testované exogenní látky**

| Látka                   | Koncentrace            |
|-------------------------|------------------------|
| <b>Bacitracin</b>       | 250 U/ml               |
| Glycerin                | 50 % v/v               |
| Doxycyklin              | $0,5$ mg/ml            |
| Hydrokortizon           | 0,3 % w/v              |
| Nystatin                | 10 000 USP jednotek/ml |
| Loperamid hydrochlorid  | 0,005 mg/ml            |
| Metronidazol            | 14 mg/ml               |
| Hydroxid hořečnatý      | 1 mg/ml                |
| Naproxen sodný          | 10 % v/v               |
| Minerální olej          | $2%$ v/v               |
| Bisacodyl               | $0,25$ mg/ml           |
| Fenylefrin hydrochlorid | 0,075 % w/v            |
| Subsalicylát bizmutitý  | $3,5$ mg/ml            |
| Fosforečnan sodný       | 5 % w/v                |
| Uhličitan vápenatý      | 5 % w/v                |
| Nonoxynol-9             | 1,2 % v/v              |
| Dokusát sodný           | 2,5 % w/v              |
| <b>Bělidlo</b>          | $0,2 \%$ v/v           |
| Ethanol                 | $0.2 %$ v/v            |

### Přenos

Byla provedena studie přenosu s cílem vyhodnotit potenciální křížovou kontaminaci mezi po sobě následujícími zpracováními při použití panelu QIAstat-Dx Gastrointestinal Panel v přístroji QIAstat-Dx Analyzer 1.0.

Vzorky simulované matrix vzorku stolice se střídavými vysoce pozitivními a negativními vzorky byly zpracovány na jednom přístroji QIAstat-Dx Analyzer 1.0.

V panelu QIAstat-Dx Gastrointestinal Panel nebyl pozorován žádný přenos mezi vzorky.

## Reprodukovatelnost

Soubor zvolených vzorků zahrnujících analyty s nízkou koncentrací (3x LoD a 1x LoD) a negativní vzorky prošly testováním s cílem prokázat reprodukovatelnou účinnost panelu QIAstat-Dx Gastrointestinal Panel v přístroji QIAstat-Dx Analyzer 1.0. Vzorky byly testovány v replikátech za použití různých šarží kazet QIAstat-Dx Gastrointestinal Panel Cartridge a testy provedli různí pracovníci obsluhy v různých dnech v různých přístrojích QIAstat-Dx Analyzer 1.0.

| Patogen                 | Kmen                                                               |
|-------------------------|--------------------------------------------------------------------|
| Rotavirus A             | WA (adaptován na typ kultury)                                      |
| Cryptosporidium parvum  | lowský izolát                                                      |
| Vibrio parahaemolyticus | EB 101                                                             |
| Yersinia enterocolitica | Kmen NTCC 11175 poddruh Enterocolitica<br>(Schleifstein a Coleman) |
| Salmonella enterica     | sérovar Enteritidis                                                |
| Sapovirus GI.1          | Klinický vzorek                                                    |
| Astrovirus              | Klinický vzorek                                                    |
| Giardia lamblia         | WB (Bethesda)                                                      |

**Tabulka 13. Seznam gastrointestinálních patogenů, u kterých byla testována reprodukovatelnost účinnosti**

#### **(Tabulka 13, pokračování)**

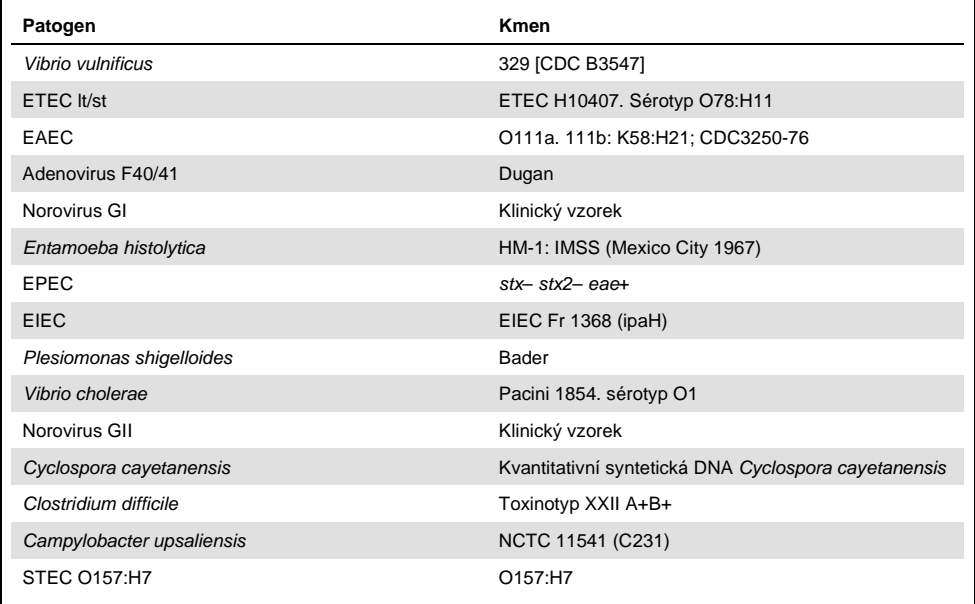

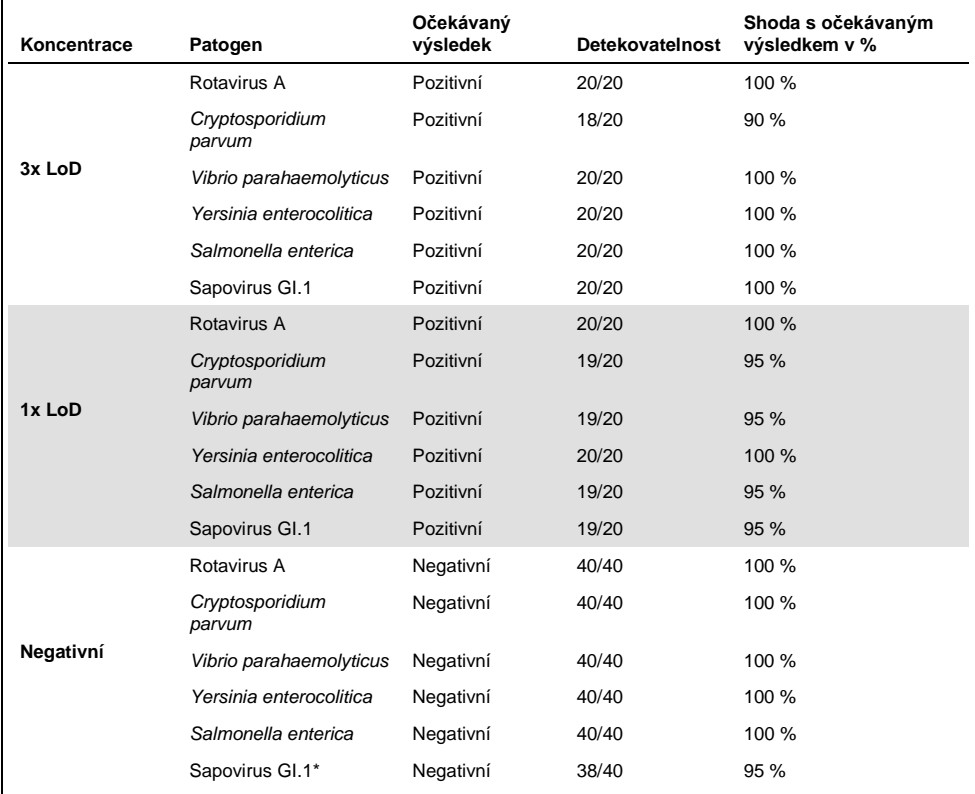

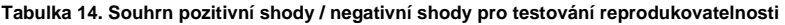

\* Bylo známo, že klinický vzorek pozitivní na astrovirus použitý pro studii reprodukovatelnosti je slabě souběžně infikován sapovirem, proto se v tomto vzorku očekávaly slabé amplifikace sapoviru. Na základě studií exkluzivity (viz stran[a 53](#page-52-0)) byla potenciální zkřížená reaktivita u tohoto vzorku vyloučena.

#### **(Tabulka 14, pokračování)**

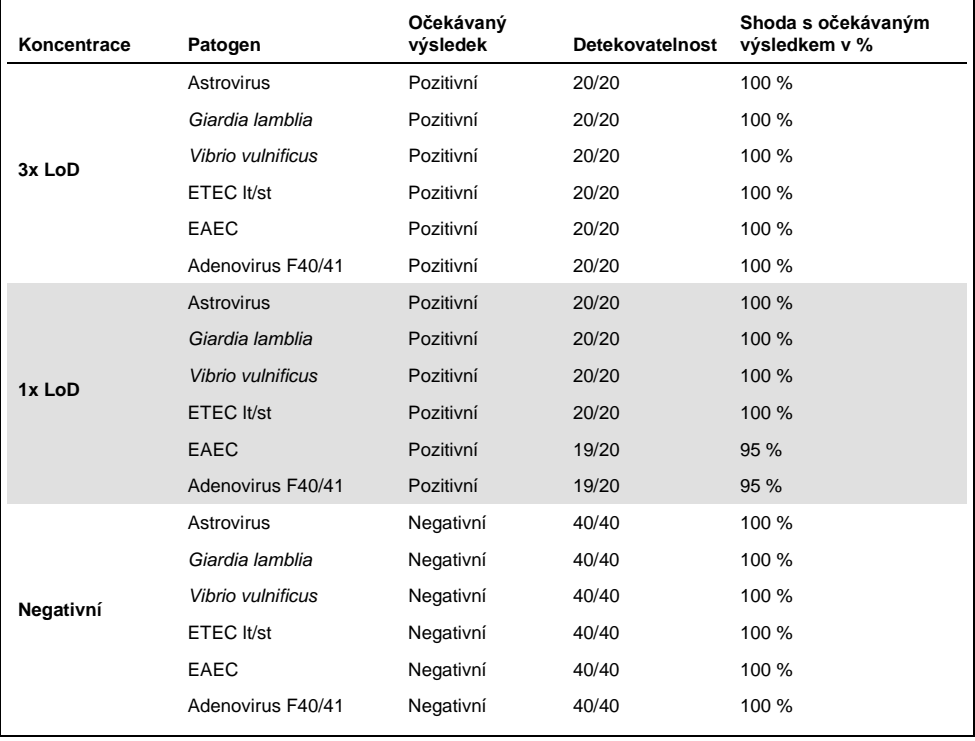

#### **(Tabulka 14, pokračování)**

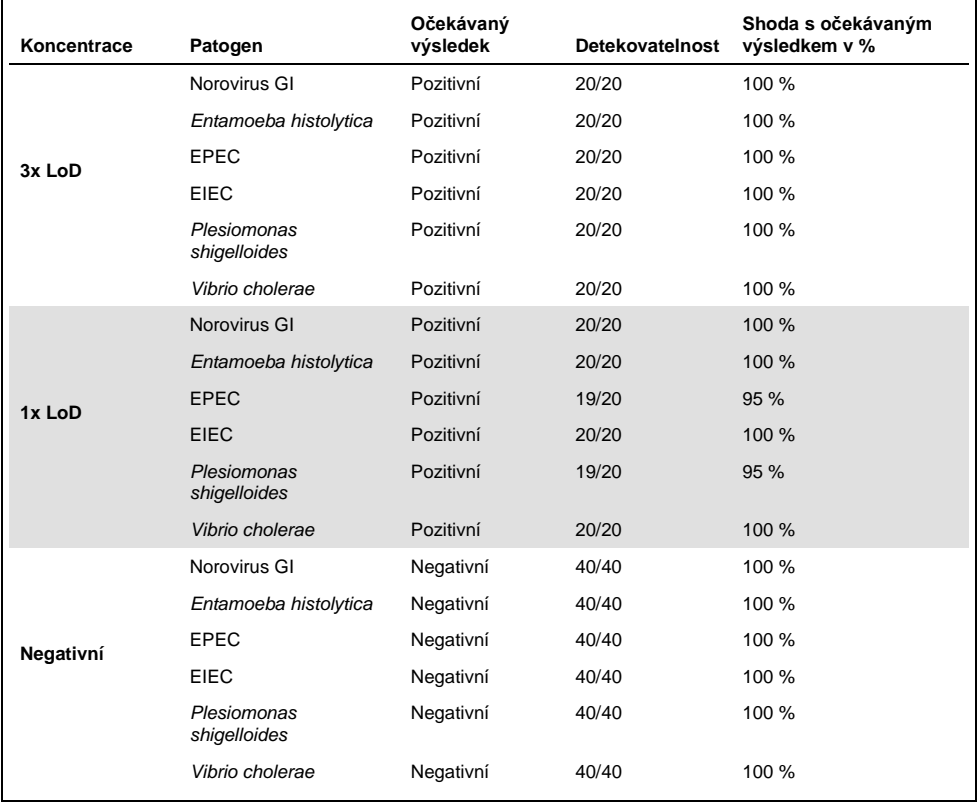

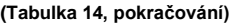

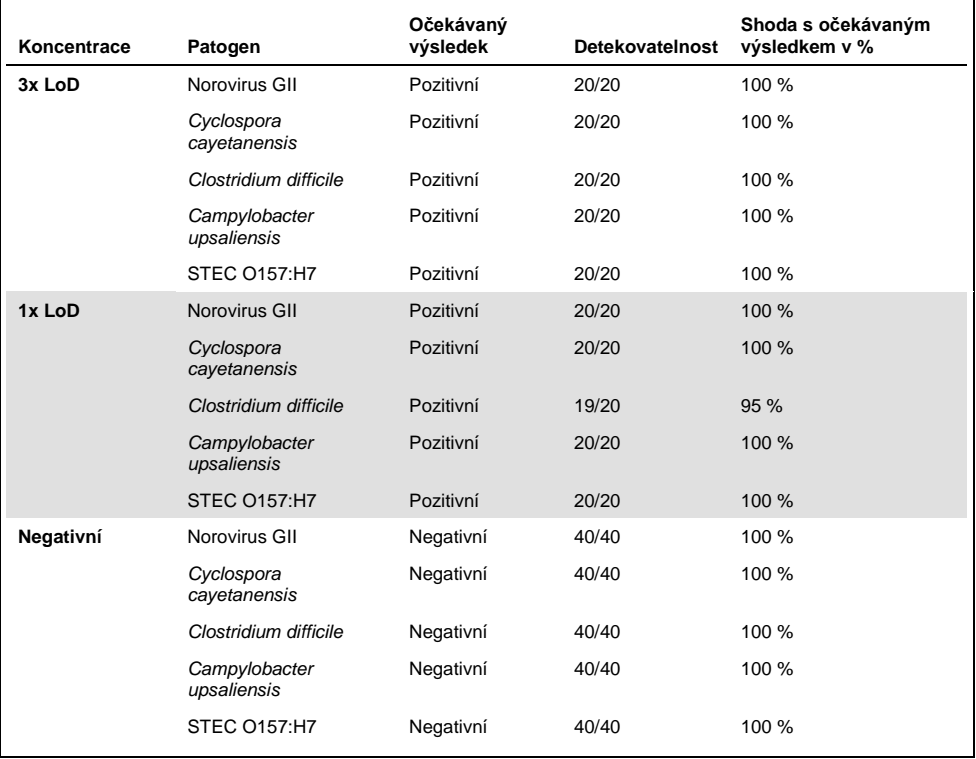

Všechny testované vzorky poskytly očekávaný výsledek (95 až 100% shoda), s výjimkou bakterie *Cryptosporidium* spp. (detekované u 90 % replikátů v koncentraci 3x LoD), a prokázaly reprodukovatelnou funkčnost panelu QIAstat-Dx Gastrointestinal Panel.

Testování reprodukovatelnosti ukázalo, že QIAstat-Dx Gastrointestinal Panel zpracovaný v přístroji QIAstat-Dx Analyzer 1.0 poskytuje vysoce reprodukovatelné výsledky testování, když jsou stejné vzorky testovány v několika zpracováních, v několik dní různými pracovníky obsluhy v různých přístrojích QIAstat-Dx Analyzer 1.0 za použití několika šarží kazet QIAstat-Dx Gastrointestinal Panel Cartridge.

## Stabilita vzorku

Byla provedena studie stability vzorku s cílem analyzovat podmínky uchovávání klinických vzorků určených k testování s panelem QIAstat-Dx Gastrointestinal Panel. Simulovaná matrix vzorků stolice (negativní vzorek resuspendovaný v přepravním médiu Cary-Blair) byla doplněna materiálem virové, bakteriální nebo parazitární kultury v nízké koncentraci (např. 3x LoD). Vzorky byly před testováním uchovávány za následujících podmínek:

- 15 °C až 25 °C po dobu 4 hodin
- 2 °C až 8 °C po dobu 3 dnů
- $-15$  °C až  $-25$  °C po dobu 24 dnů
- –70 °C až –80 °C po dobu 24 dnů

Všechny patogeny byly úspěšně detekovány při různých teplotách a délkách uchovávání. Vzorky jsou tudíž při uvedených podmínkách a délkách uchovávání stabilní.

# Přílohy

Příloha A: Instalace souboru definic analýz

Soubor definic analýz panelu QIAstat-Dx Gastrointestinal Panel musí být nainstalován v přístroji QIAstat-Dx Analyzer 1.0 před testováním pomocí kazet QIAstat-Dx Gastrointestinal Panel Cartridge.

**Poznámka**: Po každém vydání nové verze analýzy QIAstat-Dx Gastrointestinal Panel je nutné před testováním nainstalovat nový definiční soubor analýzy QIAstat-Dx Gastrointestinal Panel.

**Poznámka**: Soubory definic analýz jsou k dispozici na stránkách **www.qiagen.com**. Soubor definic analýz (typ souboru **.asy**) uložte před instalací do přístroje QIAstat-Dx Analyzer 1.0 na jednotku USB. Tato jednotka USB musí být formátována v systému FAT32.

Při importu nových analýz z jednotky USB do přístroje QIAstat-Dx Analyzer 1.0 pokračujte následujícími kroky:

- 1. Vložte flash disk USB obsahující soubor definic analýz do jednoho z portů USB na přístroji QIAstat-Dx Analyzer 1.0.
- 2. Stiskněte tlačítko **Options** (Možnosti) a poté vyberte možnost **Assay Management** (Správa analýz). V oblasti obrazovky s obsahem se otevře obrazovka Assay Management (Správa analýz) (obrázek 23 na další straně).
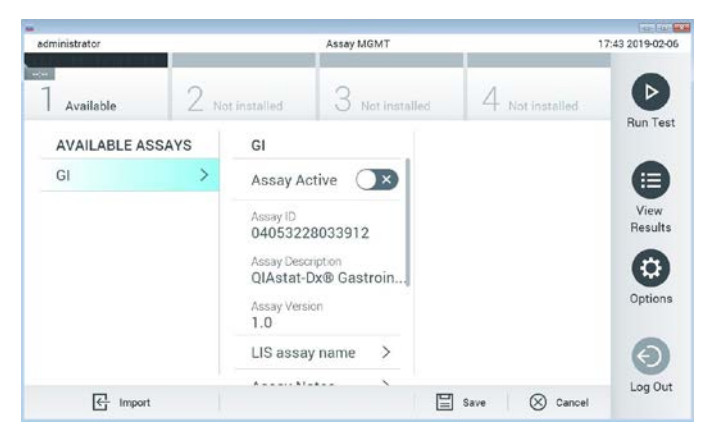

**Obrázek 23. Obrazovka Assay Management (Správa analýz).**

- 3. Stiskněte ikonu **Import** ve spodní levé části obrazovky.
- 4. Vyberte soubor odpovídající dané analýze, který se má importovat z jednotky USB.
- 5. Otevře se dialogové okno se žádostí o potvrzení načtení souboru.
- 6. Může se otevřít dialogové okno se žádostí o přepsání aktuální verze novou. Potvrďte tlačítkem **yes** (ano).
- 7. Analýza se aktivuje výběrem možnosti **Assay Active** (Analýza aktivní) (obrázek 24).

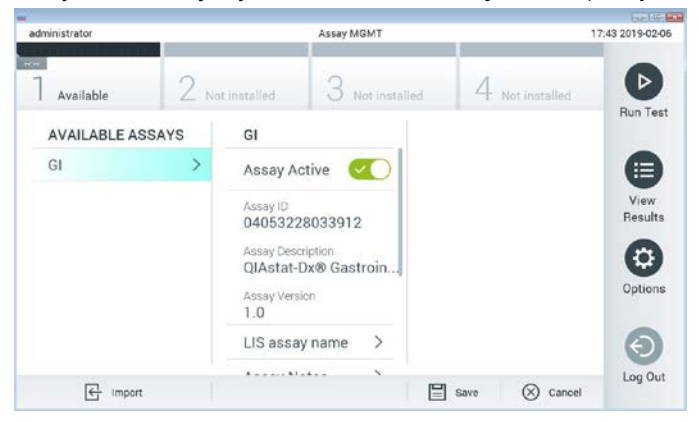

**Obrázek 24. Aktivace analýzy.**

8. Aktivní analýzu přiřaďte uživateli stisknutím tlačítka **Options** (Možnosti) a následně **User Management** (Správa uživatelů). Vyberte uživatele, který bude moci analýzu provést. Poté zvolte z položky "User Options" (Možnosti uživatelů) položku **Assign Assays** (Přiřadit analýzy). Aktivujte analýzu a stiskněte tlačítko **Save** (Uložit) (obrázek 25).

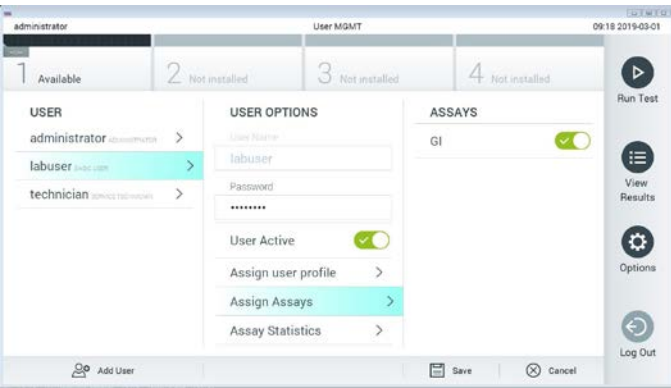

**Obrázek 25. Přiřazení aktivní analýzy.**

#### Příloha B: Glosář

**Amplifikační křivka**: Grafické znázornění amplifikačních údajů multiplexního RT-PCR v reálném čase.

**Analytický modul (AM)**: Hlavní hardwarový modul přístroje QIAstat-Dx Analyzer 1.0 odpovědný za provádění testů na kazetách QIAstat-Dx Gastrointestinal Panel Cartridge. Řídí jej provozní modul. K jednomu provoznímu modulu lze připojit několik analytických modulů.

**QIAstat-Dx Analyzer 1.0**: Analyzátor QIAstat-Dx Analyzer 1.0 sestává z provozního a analytického modulu. Provozní modul zahrnuje prvky zajišťující připojení k analytickému modulu a umožňuje interakci uživatele s přístrojem QIAstat-Dx Analyzer 1.0. Analytický modul obsahuje hardware a software pro testování a analýzu vzorků.

**QIAstat-Dx Gastrointestinal Panel Cartridge**: Samostatný spotřební plastový prostředek se všemi činidly potřebnými pro úplné provedení plně automatizovaných molekulárních analýz obsaženými v prostředku za účelem detekce gastrointestinálních patogenů.

**IFU**: Návod k použití.

**Hlavní port**: V kazetě QIAstat-Dx Gastrointestinal Panel Cartridge je to vstup pro tekuté vzorky s přepravním médiem.

**Nukleové kyseliny**: Biopolymery nebo malé biomolekuly sestávající z nukleotidů, což jsou monomery ze tří složek: cukru s 5 atomy uhlíku, fosfátové skupiny a dusíkaté báze.

**Provozní modul (operational module, OM)**: Specializovaný hardware přístroje QIAstat-Dx Analyzer 1.0 poskytující uživatelské rozhraní pro 1–4 analytické moduly (AM).

**PCR**: Polymerázová řetězová reakce.

**RT**: Reverzní transkripce.

**Port na stěr**: V kazetě QIAstat-Dx Gastrointestinal Panel Cartridge se jedná o vstup pro suché stěry. Port pro stěry se pro analýzu pomocí panelu QIAstat-Dx Gastrointestinal Panel nepoužívá.

**Uživatel**: Osoba obsluhující přístroj QIAstat-Dx Analyzer 1.0 / QIAstat-Dx Gastrointestinal Panel Cartridge zamýšleným způsobem.

Příloha C: Odmítnutí záruk

NESTANOVÍ-LI OBCHODNÍ PODMÍNKY SPOLEČNOSTI QIAGEN PRO kazetu QIAstat-Dx Gastrointestinal Panel Cartridge JINAK, SPOLEČNOST QIAGEN ODMÍTÁ JAKOUKOLI ODPOVĚDNOST A ODMÍTÁ JAKOUKOLI VÝSLOVNOU NEBO PŘEDPOKLÁDANOU ZÁRUKU SPOJENOU S POUŽITÍM kazety QIAstat-Dx Gastrointestinal Panel Cartridge, VČETNĚ ODPOVĚDNOSTI ČI ZÁRUK SPOJENÝCH S PRODEJNOSTÍ, VHODNOSTÍ PRO URČITÝ ÚČEL NEBO NENARUŠOVÁNÍM JAKÉHOKOLI PATENTU, AUTORSKÝCH PRÁV NEBO JINÉHO DUŠEVNÍHO VLASTNICTVÍ KDEKOLI NA SVĚTĚ.

#### **Literatura**

- 1. Bhavnani, D., Goldstick, J.E., Cevallos, W., Trueba, G., and Eisenberg, J.N. (2012) Synergistic effects between Rotavirus and coinfecting pathogens on diarrheal disease: evidence from a community-based study in northwestern Ecuador. Am J Epidemiol. **176**(5), 387–395.
- 2. Claas, E.C., Burnham C.A., Mazzulli, T., Templeton, K., and Topin, F. (2013) Performance of the xTAG<sup>®</sup> gastrointestinal pathogen panel, a multiplex molecular assay for simultaneous detection of bacterial, viral, and parasitic causes of infectious gastroenteritis. J Microbiol Biotechnol. **23**(7), 1041–1045.
- 3. de Graaf, H. et al. (2015) Co-infection as a confounder for the role of *Clostridium difficile* infection in children with diarrhoea: a summary of the literature. Eur J Clin Microbiol Infect Dis. **34**(7), 1281–1287.
- 4. Duong, V.T. et al. (2016) Evaluation of Luminex xTAG Gastrointestinal Pathogen Panel assay for detection of multiple diarrheal pathogens in fecal samples in Vietnam. J Clin Microbiol. **54**(4), 1094–1100.
- 5. Haque, Q.M., Sugiyama, A., Iwade, Y., Midorikawa, Y., and Yamauchi, T. (1996) Diarrheal and environmental isolates of *Aeromonas* spp. produce a toxin similar to Shiga-like toxin 1. Curr Microbiol. **32**, 239–245.
- 6. Fletcher, S.M., McLaws, ML., and Ellis, J.T. (2013) Prevalence of gastrointestinal pathogens in developed and developing countries: systematic review and metaanalysis. J Public Health Res. **2**(1), 42–53.
- 7. Khare, R. et al. (2014) Comparative evaluation of two commercial multiplex panels for detection of gastrointestinal pathogens by use of clinical stool specimens. J Clin Microbiol. **52**(10), 3667–3673.
- 8. Koh, H., Baek, S.Y., Shin, J.I., Chung, K.S., and Jee Y.M. (2008) Coinfection of viral agents in Korean children with acute watery diarrhea. J Korean Med Sci. **23**(6), 937–940.
- 9. Kearse, M. et al. (2012) Geneious Basic: an integrated and extendable desktop software platform for the organization and analysis of sequence data. Bioinformatics. **28**(12), 1647–1649.
- 10. Krumkamp, R. et al. (2015) Gastrointestinal infections and diarrheal disease in Ghanaian infants and children: an outpatient case-control study. PLoS Negl Trop Dis. **9**(3), e0003568.
- 11. Lima, A.A.M. et al. (2017) Enteroaggregative *E. coli* subclinical infection and coinfections and impaired child growth in the MAL-ED cohort study. J Pediatr Gastroenterol Nutr. **66**(2), 325–333.
- 12. Mengelle, C. et al. (2013) Simultaneous detection of gastrointestinal pathogens with a multiplex Luminex-based molecular assay in stool samples from diarrhoeic patients. Clin Microbiol Infect. **19**(10), E458–465.
- 13. Moyo, S.J. et al. (2017) Comprehensive analysis of prevalence, epidemiologic characteristics, and clinical characteristics of monoinfection and coinfection in diarrheal diseases in children in Tanzania. Am J Epidemiol. **186**(9), 1074–1083.
- 14. Murphy, C.N., Fowler, R.C., Iwen, P.C., and Fey, P.D. (2017) Evaluation of the BioFire FilmArray Gastrointestinal Panel in a midwestern academic hospital. Eur J Clin Microbiol Infect Dis. **36**(4), 747–754.
- 15. O'Brien, A.D. and Holmes, R.K. (1987) Shiga and Shiga-like toxins. Microbiol Rev. **51**, 206–220.
- 16. Paton, A.W. and Paton, J.C. (1996) *Enterobacter cloacae* producing a Shiga-like toxin II-related cytotoxin associated with a case of hemolytic uremic syndrome. J Clin Microbiol. **34**, 463–465.
- 17. Schmidt, H., Montag, M., Bockemühl, J., Heesemann, J., and Karch, H. (1993) Shigalike toxin II-related cytotoxins in *Citrobacter freundii* strains from humans and beef samples. Infect Immun. **61**, 534–543.
- 18. Varela, G. et al. (2015) Enteropathogens associated with acute diarrhea in children from households with high socioeconomic level in Uruguay. International Journal of Microbiology. **2015**, Article ID 592953, 8 pages.

19. Vocale, C. et al. (2015) Comparative evaluation of the new xTAG GPP multiplex assay in the laboratory diagnosis of acute gastroenteritis. Clinical assessment and potential application from a multicentre Italian study. Int J Infect Dis. **34**, 33–37.

# Symboly

Následující tabulka obsahuje symboly, které mohou být uvedeny na označení nebo v tomto dokumentu.

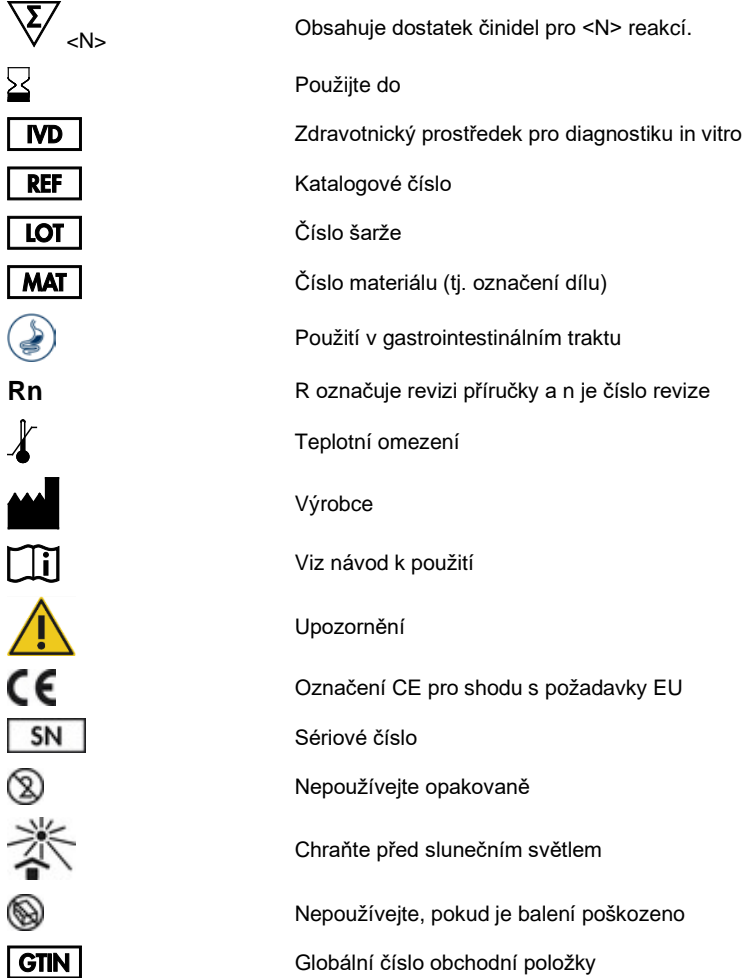

## Informace pro objednání

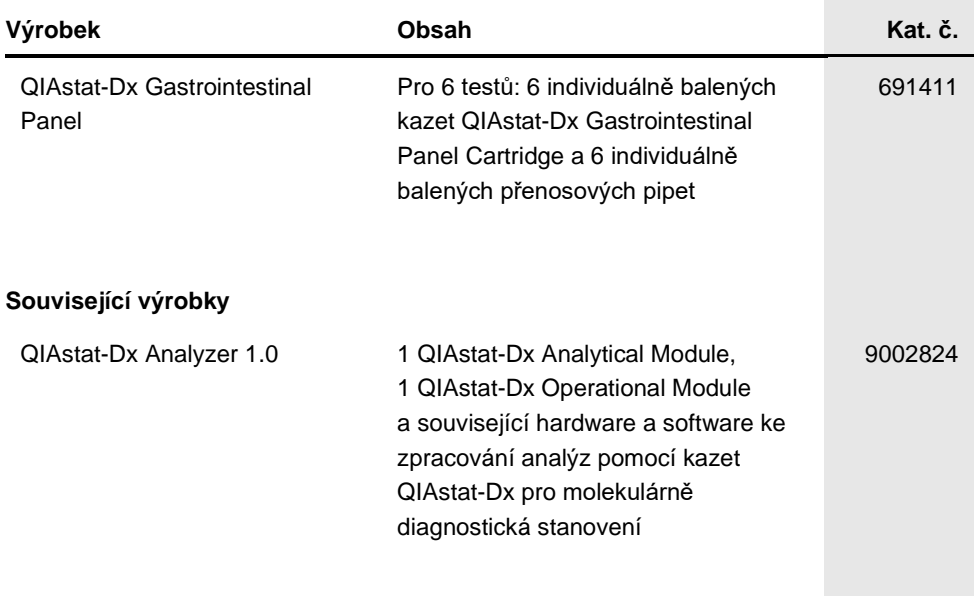

Aktuální licenční informace a odmítnutí odpovědnosti specifická pro výrobek jsou uvedeny v příručce pro sadu QIAGEN nebo uživatelské příručce. Příručky k soupravám QIAGEN a uživatelské příručky jsou k dispozici na stránkách **www.qiagen.com** nebo si je lze vyžádat od technických služeb společnosti QIAGEN nebo místního distributora.

### Historie revizí dokumentu

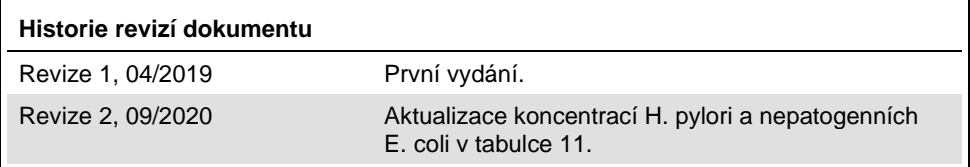

#### **Smlouva o omezené licenci na QIAstat-Dx Gastrointestinal Panel**

Používáním tohoto produktu vyjadřuje kterýkoliv kupující nebo uživatel produktu svůj souhlas s následujícími podmínkami:

1. Tento výrobek se může používat výhradně v souladu s protokoly poskytnutými s tímto výrobkem a touto příručkou a pro použití pouze s komponenty dodanými v soupravě. Společnost QIAGEN neposkytuje žádnou licenci svých duševních práv k používání nebo začlenění součástí, které jsou obsaženy v této soupravě, společně s kterýmikoliv součástmi, které nejsou v této soupravě obsaženy, s výjimkou připadů popsaných v této příručce a dalších<br>protokolech dostupných na stránkách www.qiagen.com. Některé z těchto doplňuj jiné uživatele výrobků QIAGEN. Tyto protokoly nebyly důkladně testovány ani optimalizovány společností QIAGEN. Společnost QIAGEN nezaručuje ani neposkytuje záruku na to, že neporušují práva třetích stran.

2. Společnost QIAGEN neposkytuje žádnou jinou záruku než výslovně stanovené licence v tom smyslu, že tato sada a/nebo její použití nenarušuje práva třetích stran.

3. Tato sada a její komponenty jsou licencovány k jednorázovému použití a nesmí se používat opakovaně, přepracovávat ani opakovaně prodávat.

4. Společnost QIAGEN specificky odmítá jakékoliv další výslovné nebo nepřímé licence s výjimkou těch, které jsou uvedeny výslovně.

5. Kupující a uživatel této sady souhlasí s tím, že nepodnikne ani nikomu jinému neumožní podniknout žádné kroky, které by mohly vést k jakékoliv shora<br>zakázané činnosti nebo ji usnadnily. Společnost QIAGEN může prosazovat vyžadovat kompenzaci za veškeré náklady vynaložené na vyšetřování a soudní výlohy včetně poplatků za právní zástupce v případě jakéhokoliv soudního sporu s cílem prosadit toto ujednání o omezené licenci nebo kteréhokoliv ze svých práv k duševnímu vlastnictví v souvislosti se soupravou nebo jejími součástmi.

Aktualizované licenční podmínky viz [www.qiagen.com.](http://www.qiagen.com/)

Ochranné známky: QIAGEN®, Sample to Insight®, QIAstat-Dx®, DiagCORE® (QIAGEN Group); ACGIH® (American Conference of Government Industrial Hygienists,<br>Inc.); Copan® (Copan Italia S.P.A.); Clinical and Laboratory Standards Health Administration, U.S. Dept. of Labor); FilmArray® (BioFire Diagnostics, LLC); BD MAX® (Becton Dickinson Infusion Therapy System); Microbiologicsª<br>(Microbiologics, Inc.); Allplex® (Seegene, Inc.); ATCC® (American Typ Registrované názvy, ochranné známky atd. použité v tomto dokumentu, a to i v případě, že takto nejsou výslovně označeny, nejsou považovány za zákonem nechráněné.

HB-2641-002 R2 09/2020 © 2020 QIAGEN, všechna práva vyhrazena.

Objednávky **www.qiagen.com/shop** | Technická podpora **support.qiagen.com** | Webová stránka **www.qiagen.com**